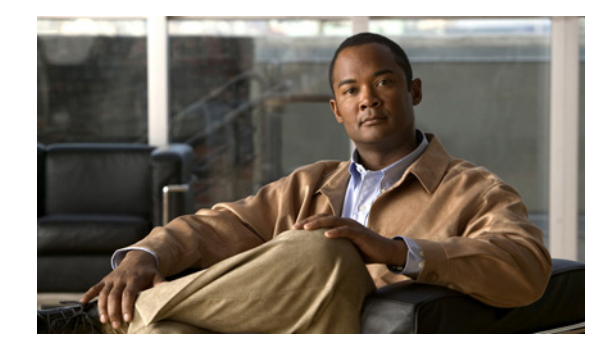

# **Release Notes for Management Center for Cisco Security Agents 6.0.2**

#### **Part Number: OL-21167-01**

Management Center for Cisco Security Agents (CSA MC) 6.0.2 extends support to Windows 7 and Windows 2008 operating systems running on 32-bit and 64-bit architectures.

This document includes the following sections:

- [New Features and Updates, page 2](#page-1-0)
	- **–** [Security Update Regarding the Use of the @digsig Token, page 2](#page-1-3)
	- **–** [Newly Supported Operating Systems, page 2](#page-1-1)
	- **–** [Updates to Rule Modules and Differences in 64-bit Implementation, page 2](#page-1-2)
	- **–** [Updates to Rules and Differences in 64-bit Implementation, page 3](#page-2-0)
	- **–** [Updates to Variables and Differences in 64-bit Implementation, page 4](#page-3-0)
- **•** [Cisco Security Agent Policies, page 6](#page-5-0)
- **•** [CSA and Microsoft Windows Interoperability, page 8](#page-7-0)
- **•** [System Requirements for CSA MC, page 11](#page-10-0)
- **•** [Microsoft SQL Servers, page 13](#page-12-0)
- **•** [System Requirements Cisco Security Agents, page 14](#page-13-0)
- **•** [VMware Environment Support, page 17](#page-16-0)
- **•** [Installing Management Center for Cisco Security Agents V6.0.2, page 18](#page-17-0)
- **•** [Caveats Resolved by this Release, page 20](#page-19-0)
- **•** [Product Notes, page 20](#page-19-1)
- **•** [Open Caveats in this Release, page 22](#page-21-0)
- **•** [Internationalization and Localization Support, page 32](#page-31-0)
- **•** [Obtaining Documentation, Obtaining Support, and Security Guidelines, page 38](#page-37-0)

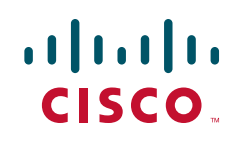

# <span id="page-1-0"></span>**New Features and Updates**

CSA 6.0.2 provides expanded platform support, new features, and updates to CSA 6.0.1 functionality.

### <span id="page-1-3"></span>**Security Update Regarding the Use of the @digsig Token**

If you have made any policy changes related to digital signatures (apart from editing the list of signatures in the Content field of the pre-configured **File Content - Signed - Trusted Publishers** file set) please restore the default settings. Any other deviation from the default digital-signatures policies could compromise security.

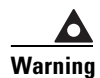

**Warning CSA uses digital signatures solely for the purpose of marking a file Trusted in a Scan Event Log rule, as done by the default policies and documented in the Scan Event Log section of online Help. Do NOT use digital-signature-content file sets for any other purpose, such as Application Class specifications, Modules that load after system startup in Kernel Protection rules, targets of FACLs, etc. Doing so would be a mis-configuration which could cause unexpected results.** 

**It is safe to edit the signatures in the Content matching field of the default file sets (such as File Content - Signed - Trusted Publishers). Do not make any other changes to CSA default digital-signatures rules; do not introduce digital-signatures constraints to existing file sets, etc.**

## <span id="page-1-1"></span>**Newly Supported Operating Systems**

You can now install Cisco Security Agents on these platforms:

- **•** Windows 7 (Professional and Enterprise) 32-bit platform
- **•** Windows 7 (Professional and Enterprise) 64-bit platform
- **•** Windows Server 2008 (Standard, Enterprise, and Web Edition) 32-bit
- **•** Windows Server 2008 (Standard, Enterprise, and Web Edition) 64-bit
- **•** VMware WS 6.x (workstation)

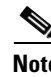

**Note** For a full list of the operating systems which CSA supports, see [System Requirements for CSA MC,](#page-10-0)  [page 11](#page-10-0).

## <span id="page-1-2"></span>**Updates to Rule Modules and Differences in 64-bit Implementation**

To create a a rule module specifically for 32-bit or 64-bit Windows 7 or Windows 2008, you can configure the OS field in the Rule Module configuration screen.

If you are creating a rule module specifically for 32-bit Vista, Windows 7, or Windows 2008 operating systems, select **Vista/Win7/W2k8 x86** in the OS drop down menu.

If you are creating a rule module specifically for 64-bit Windows 7 or Windows 2008 operating systems, select **Win7/W2K8 x64** in the OS drop down menu.

## <span id="page-2-0"></span>**Updates to Rules and Differences in 64-bit Implementation**

#### **System API Control Rule Updates**

The operations on System API Control rules have been reorganized and expanded.

There is a new group of operations called **Code Executing in Data or Stack Space** in System API Control rules. There are three options in that area:

- **Potential Buffer overflow:** Use this checkbox to detect applications accessing system functions from code executing in data or stack space.
- **Self-extracting code:** Use this checkbox to detect self extracting code executing in data or stack space.
- **• Handle Data Execution Prevention Exceptions**: In some circumstances, Windows generates Data Execution Prevention (DEP) exceptions when a process unexpectedly attempts to execute code from the stack or heap sections. By checking the **Handle Data Execution Prevention Exceptions** checkbox in a System API Control rule, the CSA MC administrator instructs CSA to act on a DEP exception when it is generated. Though Windows stops the undesired behavior, this enables CSA to take additional actions such as identify an IP address from which an attack originates or collect information in order to automatically generate a virus signature.

Generally, this checkbox is analogous to the "Handle exceptions" checkbox, in the sense that you should use the CSA MC Event Wizard to populate the "Included patterns:" field. See the "MS spoolsv, allow MSRPC requests to cause exceptions" rules as examples of how this field is used.

These aspects of System API Control rules work differently on a 64-bit operating system than they do in a 32-bit operating system:

**•** Trapping keystrokes

On 64-bit operating systems, CSA cannot detect when a driver loaded into the kernel hooks the keyboard. However, on 32-bit and 64-bit operating systems, CSA can detect when a user-space application attempts to capture key strokes.

**•** Invoke unusual system calls

This feature is not supported for 64-bit platforms. Windows Kernel Patch Protection prevents modification to the System Service Descriptor Table (SSDT) and the functions contained in the SSDT.

#### **NT Event Log Rule**

The NT Event Log Rule has been changed to follow the conventions of other rules that specify enforcement actions.

You can now use NT Event Log rules to take one of several actions when the conditions of the rule have been met:

- Priority Allow. This action is used to allow exceptions to existing deny rules that prevent NT Events from being written to the CSA MC event log. You can also require the allow action to be logged to the CSA MC event log and if this rule should take precedence over other allow rules.
- **Monitor.** This action records the NT Event in the CSA MC event log.
- **• Notify**. This action notifies users if an NT Event has been triggered on their host. You can also require the notify action to be logged to the CSA MC Event Log.

• **Set.** The Sect action initiates a one-time configuration action to occur if the rule is triggered. For example, if a particular NT Event is recorded, the Set action could be used to set CSA's security level to **High** to enforce tighter security or **Low** to allow a greater range of behavior.

Now you can also write NT Event Log rules to trigger based on the enforcement action CSA took when the event was logged to the NT Event log. Specifying **Allow by default** or **Allow if triggered by a rule** indicates that CSA allowed the event to be written to the Event Log. The **Terminated** and **Denied by rule** options are not valid for this rule type.

#### **Kernel Protection Rules**

The **Modules modify kernel functionality** option in Kernel Protection Rules are not supported due the presence of Windows Kernel Patch Protection (KPP). See [Rootkit Detection with Windows Kernel Patch](#page-7-1)  [Protection and CSA, page 8](#page-7-1) for a complete description of the CSA's interaction with KPP.

#### **Data Access Control Rules**

For any 64-bit implementations of Apache, Data Access Control Rules have no effect, and do not function.

#### **Sniffer and protocol detection**

Sniffer and Protocol Detection rules are not supported for agents running on 32-bit or 64-bit versions of Windows Vista, Windows 7, Windows 2008 or subsequent versions of Windows operating systems.

### <span id="page-3-0"></span>**Updates to Variables and Differences in 64-bit Implementation**

#### **Network Address Sets**

You can now specify fully qualified domain names in Network Address Sets. If a domain name resolves to an IPv4 address and the IPv4 address resolves to the same domain name, you can use that domain name in a network address set in a rule. The feature is most useful when identifying hosts in a domain under an administrator's control such as a company-wide internal web site.

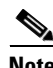

- **Note** CSA can only evaluate domain names that resolve to IPv4 addresses. If the IP address of the domain is IPv6, CSA treats the domain as if it were unknown.
	- If the address does not resolve to a fully qualified domain name or the IP address resolves to an unexpected name, you **should not** use the domain name to represent the IP address in the address set.

**YouTube.com** is an example of a fully qualified domain name you **should not** use in a network address set.

Performing an nslookup on youtube.com, yields three IP addresses:

```
C:\>nslookup youtube.com
Non-authoritative answer:
Name: youtube.com
Addresses: 74.125.127.100, 74.125.45.100, 74.125.67.100
```
None of the IP addresses retrieved from the nslookup of the domain name resolve to the original domain name: youtube.com

C:\>nslookup 74.125.127.100 Name: pz-in-f100.1e100.net Address: 74.125.127.100 C:\>nslookup 74.125.45.100 Name: yx-in-f100.1e100.net Address: 74.125.45.100 C:\>nslookup 74.125.67.100 Name: gw-in-f100.1e100.net Address: 74.125.67.100

**Nola.com** is an example of a fully qualified domain name that you **could** use in a network address set. Performing an nslookup on nola.com yields one IP address: 69.2.101.59.

C:\>nslookup nola.com Non-authoritative answer: Name: nola.com Address: 69.2.101.59

If you were to then perform an nslookup on 69.2.101.59, the IP address would resolve to nola.com

C:\>nslookup 69.2.101.59 Name: www.nola.com Address: 69.2.101.59

To see examples of Network Address Sets, connect to the CSA MC and from the **Configuration** menu, select **Variables > Network Address Sets**.

These are the changes to network address sets:

- **•** In the **Address ranges matching** and **But not** fields of the Configuration area, you can enter fully qualified domain names.
- **•** You can use wildcards to generalize parts of the domain name.
- **•** You can combine domain names and numeric IP addresses in the **Address ranges matching** and the **But not** fields.

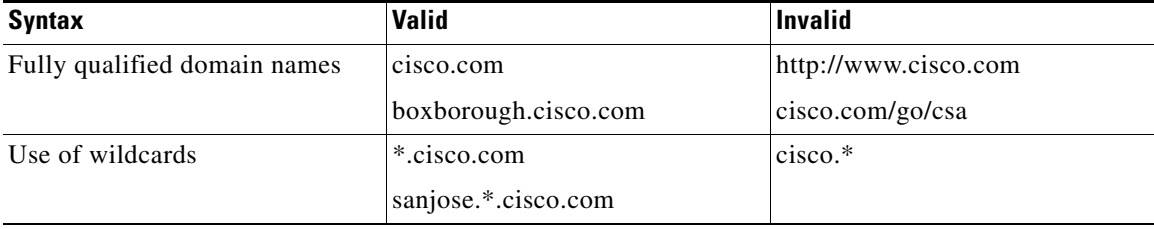

#### *Table 1 Examples of FQDN Syntax in Network Address Sets*

#### **Use of Wildcards in Network Address Sets**

Though wildcards can be used to generalize a domain name, you need to be careful that the same domain name isn't used for two different domains.

For example, the nslookup of the youtube.com domain yielded three IP addresses which resolved to these domain names:

- **•** pz-in-f100.**1e100.net**
- **•** yx-in-f100.**1e100.net**
- **•** gw-in-f100.**1e100.net**

Initially, this looks like a candidate for the use of wildcards. Perhaps you could generalize the results and use **\*.1e100.net** as the address set?

Doing so would give you unexpected results. Performing an nslookup on google.com also yields three IP addresses, one of which is 74.125.67.100 which resolves to **gw-in-f100.1e100.net**. So using a wildcard like this **\*.1e100.net** would affect YouTube.com, Google.com, and many other domains you could not anticipate.

#### **Referencing the Values of Registry Keys in CSA Variables**

One of the ways Windows accommodates 32-bit applications running on 64-bit operating systems is by using the Registry Redirector. You can learn more about the Registry Redirector at [http://msdn.microsoft.com/en-us/library/aa384232\(VS.85\).aspx.](http://msdn.microsoft.com/en-us/library/aa384232(VS.85).aspx)

A registry access control rule only protects the registry key accessed by the Windows operating system. If the Windows OS performs Registry Redirection or Reflection prior to accessing the key, the OS will access a different key than the one you may have expected. For example, if you were to write a rule to protect the **HKLM\Software\App\MyInfo** registry key, and a 32-bit application running on a 64-bit operating system attempts to access the **HKLM\Software\App\MyInfo** key, the operating system will redirect the 32-bit application to the **HKLM\Software\Wow6432Node\App\MyInfo** registry key and your rule would not have protected it.

You can use wildcards in registry sets to generalize the location of the registry key you want to protect. For example you could specify **HKLM\Software\\*\*\App\Info** in a registry set to protect both registry keys mentioned previously.

You can use the @reg token to configure file sets, network address sets, network services sets, and registry sets to reference data stored in the values of registry keys. You can use the @regpath token to configure file sets, application classes, and registry sets. These tokens use the same syntax.

If the value of a key specified in the @reg or @regpath token is ambiguous because it could be interpreted by Windows differently for 32-bit and 64-bit applications, CSA uses the default value specified in the @reg or @regpath notation. This affects environmental variables such as %programfiles%, %commonprogramfiles%, %windir%\system32, %systemroot%\system32.

# <span id="page-5-0"></span>**Cisco Security Agent Policies**

CSA MC default agent kits, groups, policies, rule modules, and configuration variables provide a high level of security coverage for desktops and servers. These default components cannot anticipate all possible local security policy requirements specified by your organization's management, nor can they anticipate all local combinations of application usage patterns.

Before deploying Cisco Security Agents (CSA) on a large scale, it is worthwhile to run a manageable and modest initial pilot of the product. Even in a CSA upgrade situation, a short pilot program is beneficial.

CSA 6.0.2 ships with many security policies that you should be able to run in your enterprise as they are or with only minimal tuning. This tuning is best done on a small sample of systems that are representative of the whole.

Once the pilot is operating satisfactorily, with CSA protecting systems using properly tuned policies, you can turn your pilot into a larger deployment.

### **Windows Policies and Groups**

The majority of Windows policies provided in this release are intended to be used as they are. A short pilot program is always prudent but administrators should not have to perform much, if any, tuning of the Windows policies.

There a few Windows policies provided with this release that are labeled "Sample". These policies are starting points and provide examples on how to allow benign behaviors safely while preventing malicious ones. These Sample policies are hidden by default; you need to select "Show all items" in the Visibility Filter drop-down menu on the Policy list to see them. Sample policies do require testing and tuning in a pilot program.

Any Windows agent kit automatically includes the <All Windows> group. This group is deployed in live mode. The objectives of the policies in this group are to grant explicit permissions to allow basic operating system functions to run normally, and to place applications into application classes so that their behavior is interpreted correctly.

The Windows agent kits are provided in protect mode and their rules will be enforced as soon as they are deployed.

All Windows policies are visible in Advanced Mode, some windows policies are configured to be visible in Simple Mode. Policies visible in Simple Mode are displayed on the Host Security page. If the policy is relevant to desktops, it will be visible in any group intended for desktops. If the policy is relevant to servers, it will be visible in any group intended for servers.

### **Unix Policies and Groups**

The UNIX policies delivered with this release are examples of how customers can write and organize rules in order to protect Linux or Solaris endpoints. Before deploying them throughout their organization, customers should test these policies and tune them during a pilot program.

There are several pre-configured UNIX groups included with this release. Any Solaris or Linux agent kits automatically include either the <All Solaris> or <All Linux> groups. These groups are deployed in live mode. The objectives of the policies in these groups are to grant explicit permissions to allow basic operating system functions to run normally, and to place applications into application classes so that their behavior is interpreted correctly.

There is a Sample Desktop group for Linux desktops and a Sample Servers groups for Linux and Solaris servers included in this release. These groups are marked Sample and they are configured to run in audit mode. These groups contain policies designed to prevent malicious behavior. As mentioned previously, the policies in these groups provide examples of how you to write rules, organize rule modules and policies in order to protect a server or a desktop.

The policies attached to the <All Solaris> and <All Linux> group do not provide any protection for the endpoint. Hosts must in the <All Solaris> or <All Linux> group and a desktop or server group in order to receive the proper balance of permissions and protections.

The UNIX policies are not visible to users looking at the CSA MC interface in Simple Mode, they are only visible to users viewing the CSA MC in Advanced Mode.

Г

# <span id="page-7-0"></span>**CSA and Microsoft Windows Interoperability**

## **Interoperability of Microsoft Kernel Patch Protection with CSA Rules**

"Kernel patch protection in the x64-based versions of Microsoft Windows Server 2003 SP1, Microsoft Windows XP, and later versions of Microsoft Windows for x64-based systems protects code and critical structures in the Windows kernel from modification by unknown code or data. 'Unknown code or data' is any code or data that is not provided by Microsoft as part of the Windows kernel."<sup>1</sup>

#### <span id="page-7-1"></span>**Rootkit Detection with Windows Kernel Patch Protection and CSA**

CSA does not detect kernel modifications (patches) on 64-bit Windows operating systems as it does on 32-bit Windows operating systems. The 64-bit Windows OSs use the kernel patch protection (KPP) feature to protect the Windows kernel and prevent CSA from determining if the kernel has been modified. This affects the **Modules modify kernel functionality** option in CSA's kernel protection rules.

In this release, we put forth our best effort to have CSA's behavior complement KPP's. CSA helps you identify the source of a rootkit, isolate it, prevent it from loading, and prevent your system from being caught in a cycle of booting and rebooting.

This is how a rootkit, KPP, and CSA would interact on a host with a 64-bit Windows operating system:

- **1.** A rootkit gets installed on the computer.
- **2.** CSA marks that content "untrusted."
- **3.** When the rootkit executes, it tries to patch the Windows kernel.
- **4.** When KPP detects that the kernel has been patched, it forces the computer to shut down to prevent further corruption or damage of the Windows operating system. (Users will recognize this shut down as the "Blue Screen of Death.") The computer then automatically restarts after the BSOD message has been displayed to the user.
- **5.** When the computer reboots, it writes an entry into the Windows NT Event Log that begins: "**The computer has rebooted from a bugcheck. The bugcheck was: 0x00000109...**" This message is how you will be able to determine if the shutdown was caused by KPP.
- **6.** If the agent receives the new Kernel Protection rule before KPP detects changes to the kernel, CSA MC could receive an event in the Event Log showing the name of the file that loaded after system startup.

If you can gather that file name, you can create a File Access Control rule to monitor the actions of the suspected file or deny any application from reading or writing that file. You could also add the filename to the Black List on the Application Trust Levels page.

A final approach to getting your system to boot is to create a kernel protection rule that denies all untrusted drivers from loading after system startup.

CSA can help diagnose the cause of the BSOD by monitoring and identifying suspect drivers that load after boot time. Use this procedure to attempt to identify the rootkit file:

- **Step 1** Boot the computer, that experienced the shut down, in Safe Mode.
- **Step 2** Open the Windows Registry.
	- 1. **Windows Hardware Developer Center**. *Kernel Patch Protection: Frequently Asked Questions*. http://www.microsoft.com/whdc/driver/kernel/64bitpatch\_FAQ.mspx

 $\sim$ 

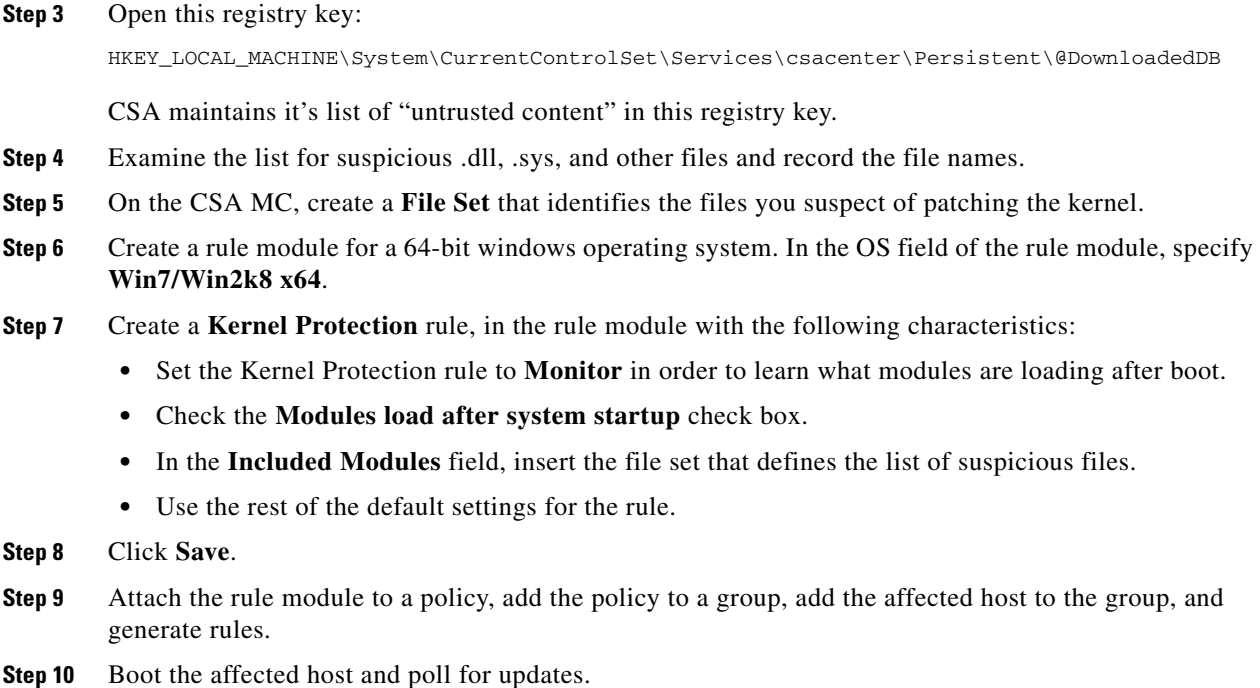

#### **Using an NT Event Log Rule to Report Rootkit Detection by KPP**

If KPP shuts down the Windows operating system because of a suspected rootkit, on reboot it writes a message to the Windows event log that begins, "**The computer has rebooted from a bugcheck. The bugcheck was: 0x00000109...**"

You can create a NT Event Log rule in order to report this event to CSA MC; the bugcheck event is not reported to CSA MC by default.

- **Step 1** In the rule module you created in the [Rootkit Detection with Windows Kernel Patch Protection and CSA](#page-7-1) section, create an NT Event Log rule with the following characteristics:
	- **•** Set the action to **Monitor**.
	- **•** In the Event Source field add **Cisco Security Agent**.
	- **•** Use the rest of the default settings for the rule.
- **Step 2** Click **Save**.
- **Step 3 Generate rules**. This rule module should already be attached to a policy, the policy to a group, and the affected host should be a member of that group.
- **Step 4** Boot the affected host and poll for updates.

If CSA can collect the NT Event Log information before KPP identifies the kernel modification and shuts down the operating system on the computer, CSA MC will report this event:

"CSA detected that this machine has rebooted from a Microsoft PatchGuard bug check due to the detection of kernel modification or corruption. If this occurs repeatedly, consider configuring CSA to prevent the suspect driver(s) from loading: Get the list of drivers by uploading CSA diagnostics from the affected host, then follow the PatchGuard bug check directions in the CSAMC User's Guide."

## **Interoperability with Data Execution Prevention Exceptions and System API Control Rules**

In some circumstances, Windows generates **Data Execution Prevention (DEP)** exceptions when a process unexpectedly attempts to execute code from the stack or heap sections. By checking the **Handle Data Execution Prevention Exceptions** checkbox in a System API Control rule, the CSA MC administrator instructs CSA to act on a DEP exception when it is generated. Though Windows stops the undesired behavior, this enables CSA to take additional actions such as identify an IP address from which an attack originates or collect information in order to automatically generate a virus signature.

### **Interoperability with Digital Rights Management and System API Control Rules**

Windows Vista and subsequent Windows operating system releases support the creation of "protected processes" to support Digital Rights Management (DRM). The Windows OS places limitations on what can be done to protected processes. On 64-bit Windows operating systems, CSA cannot detect buffer overflow and code injection into protected processes.

A protected process could be any application created using the Windows Media Format SDK w/ DRM Addendum, the most common application using DRM technologies will be audiodg.exe. Audiodg.exe hosts the Windows audio engine.

Although CSA's ability to protect audiodg.exe is hampered somewhat by DRM/PMP (protected media path), presumably this application is less vulnerable to attacks because of its protected status and, as such, security is not greatly compromised by their presence.

Consider this interoperation when writing System API Control rules.

### **CSA MC System Default Policy and Windows Updates**

The CSA MC system itself requires a severely locked down policy to protect it. Running of mobile code of any kind is not allowed. This includes automatic Windows update downloads. **By default, Windows updates are not allowed on the CSA MC system**.

Hotfixes for Windows 2003 R2 are not individually qualified for the CSA MC. When new service packs are available for Windows 2003 R2, their impact on the CSA MC is evaluated, appropriate updates are made to the product, and the CSA MC is qualified for that service pack. Support for Windows service packs is provided with a formal CSA hotfix or a scheduled release of the product.

### **Windows Firewall Disabled**

The Cisco Security Agent automatically disables the Windows 7, Windows 2008, Windows Vista, Windows XP, and Windows 2003 firewalls. This is done per recommendation of Microsoft in their HELP guide for their firewall.

If you want to read this recommendation, open the **Windows Security Center** console in one of those Windows operating systems, click **Windows Firewall**, click the **What else should I know about Windows Firewall?** link, and then enter "Why you should only use one firewall" in the Search field of the Help and Support Center dialog box.

Because the Cisco Security Agent, in part, utilizes firewall-like components, the agent disables the Windows firewall per the recommendation from Microsoft.

If Cisco Security Agent is uninstalled, the Windows Firewall is automatically re-enabled.

## **Windows Safe Mode**

When a Windows operating system is booted in Safe Mode, CSA drivers are loaded but CSA does not perform any of its functions. If you are trying to diagnose the cause of a system failure, and you suspect CSA is involved, try one of these tests:

- Boot Windows in Safe Mode and leave CSA installed. If the system failure you experienced in Windows normal mode still occurs in Windows Safe Mode, you can eliminate CSA as the cause of the problem.
- **•** Boot Windows in Safe Mode and uninstall CSA. Reboot Windows normally. If you still experience the system failure when you reboot Windows in normal mode, you can eliminate CSA as the cause of the problem.

# <span id="page-10-0"></span>**System Requirements for CSA MC**

[Table 2](#page-10-1) shows the minimum server requirements for the Management Center for Cisco Security Agents (CSA MC). These requirements are sufficient if you are running a pilot of the product or for deployments up to 1,000 agents. If you are planning to deploy CSA MC with more than 1,000 agents, these requirements are insufficient. See *Installing Management Center for Cisco Security Agents* for more detailed information about scalable deployments.

| <b>System Component</b> | <b>Requirement for a physical server</b>                 | <b>Requirements for Virtual Server</b> |
|-------------------------|----------------------------------------------------------|----------------------------------------|
| Hardware                | PC-compatible computer                                   | VMware ESXi version 3.5, UP 3.         |
|                         | Color monitor with video card capable of<br>16-bit color |                                        |
| Processor               | 1 GHz or faster Pentium processor                        | 2 GHz or faster processor              |

<span id="page-10-1"></span>*Table 2 Minimum Server Requirements*

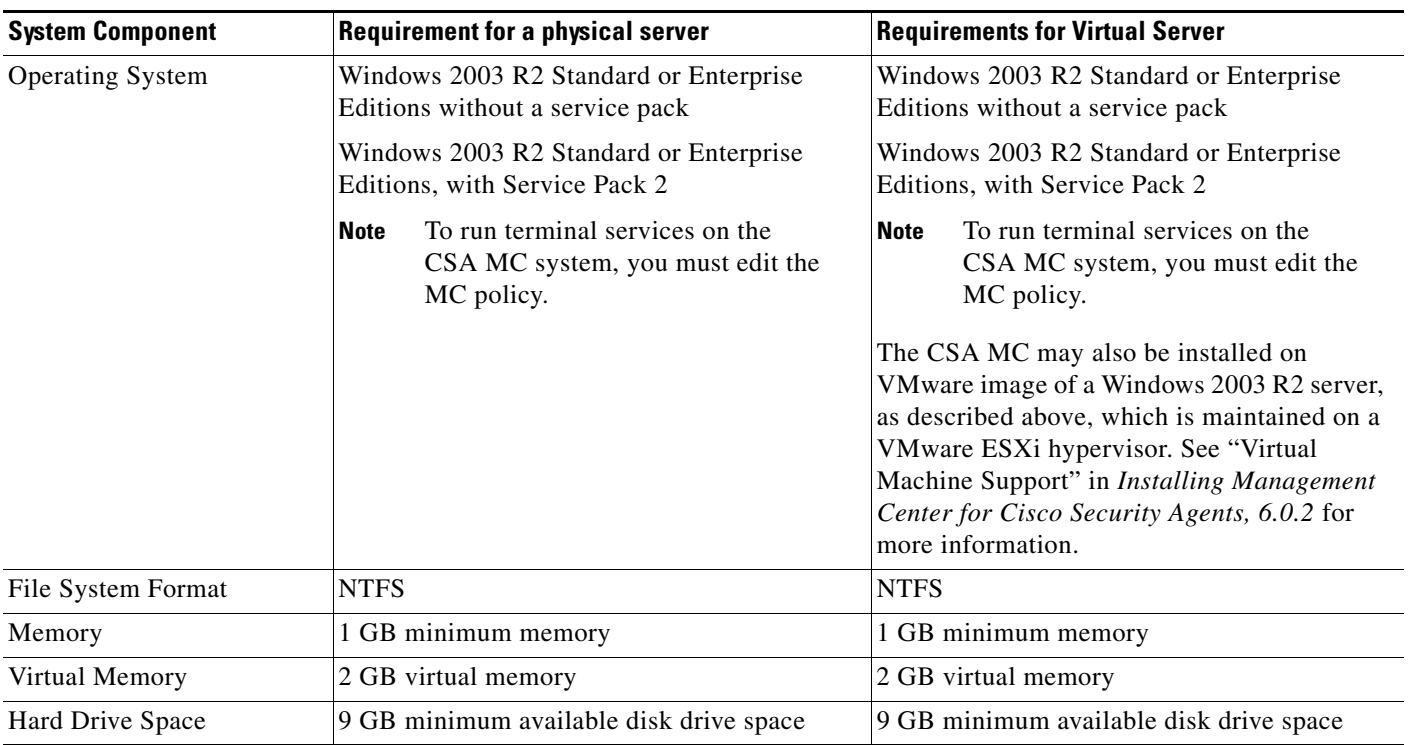

#### *Table 2 Minimum Server Requirements*

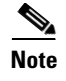

**Note** CSA MC qualification and first level support for operation on Japanese OS (JOS) platforms is provided by Cisco Japan.

# **Browser Requirements to Access CSA MC**

The browser you use to access CSA MC must meet the following requirements:

#### **Screen Resolution**

The minimum recommended screen resolution for viewing the CSA MC UI is 1024x768. For optimal viewing of the CSA MC UI, you should set your display to a resolution of 1280x600 or higher.

Note We recommend connecting to the CSA MC interface using a browser on a remote machine rather than using a browser installed directly on the CSA MC's server.

#### **Internet Explorer**

- **•** Version 7.0 or later.
- **•** You must have cookies enabled. This means using a maximum setting of "medium" as your Internet security setting. Locate this feature from the following menu, Tools>Internet Options. Click the Security tab.
- **•** Pop-up blockers must be disabled.
- **•** JavaScript must be enabled.

#### **Firefox**

- **•** Version 3.0 or later.
- **•** You must have cookies enabled. Locate this feature from the following menu, Tools>Options>Privacy>Cookies.
- **•** Pop-up blockers must be disabled.
- **•** JavaScript must be enabled.

# <span id="page-12-0"></span>**Microsoft SQL Servers**

You can use Microsoft SQL Server Express or Microsoft SQL Server 2005 (or 2000) as the CSA MC database.

**Note** CSA does not support 64-bit versions of Microsoft SQL Servers.

## **Microsoft SQL Server Express**

You can use the Microsoft SQL Server Express Edition (provided with the product) if you are planning to deploy no more than 1,000 agents. As part of the installation process on a system where CSA MC has not previously been installed, the setup program first installs Microsoft SQL Server Express Edition and the required .NET environment. Microsoft SQL Server Express Edition has a 4 GB limit.

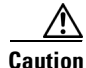

**Caution** If the CSA MC installation detects any other database type attached to an existing installation of Microsoft SQL Server Express Edition, the CSA MC installation will abort. This database configuration is not supported by Cisco. (Installation process aborts if any databases other than those listed here are found: master, tempdb, model, msdb, pubs, Northwind, profiler and AnalyzerLog.)

## **Microsoft SQL Server 2005 or 2000**

You also have the option of installing Microsoft SQL Server 2005 with Service Pack 0, 1, 2, or 3, or Microsoft SQL Server 2000, instead of using the Microsoft SQL Server Express Edition that is provided. MS SQL Server can be installed can be installed on the same system as the CSA MC or on a separate system.

You can have CSA MC and Microsoft SQL Server 2005 on the same system if you are planning to deploy no more than 5,000 agents.

Note that if you are using SQL Server 2005 or 2000, it must be licensed separately and it must be installed on the system before you begin the CSA MC installation. (See the [Installing Management](http://www.cisco.com/en/US/products/sw/secursw/ps5057/prod_installation_guides_list.html)  [Center for Cisco Security Agents, 6.0.2](http://www.cisco.com/en/US/products/sw/secursw/ps5057/prod_installation_guides_list.html) for details on installation options.)

# <span id="page-13-0"></span>**System Requirements Cisco Security Agents**

## **Agent Requirements for All Operating Systems**

This information applies to agents on all operating systems:

- **•** The Cisco Security Agent uses approximately 30 MB of memory.
- **•** Agent systems must be able to communicate with CSA MC over HTTPS.
- **•** If we do not claim CSA support for a Windows operating system in [Table 3,](#page-13-1) a Solaris operating system in [Table 4,](#page-15-0) or a Linux operating system in [Table 5](#page-16-1), CSA does not support the operating system.

**Caution** When upgrading or changing operating systems, uninstall the agent first. When the new operating system is in place, you can install a new agent kit. Because the agent installation examines the operating system at install time and copies components accordingly, existing agent components may not be compatible with operating system changes.

## <span id="page-13-1"></span>**Agent Requirements for Windows Systems**

These are the system requirements for running Cisco Security Agent on Windows servers and desktops.

*Table 3 Agent Requirements (Windows)*

| <b>System Component</b> | Requirement                                                  |  |
|-------------------------|--------------------------------------------------------------|--|
| Processor               | Intel Pentium 200 MHz or higher                              |  |
|                         | Up to eight physical processors are supported<br><b>Note</b> |  |

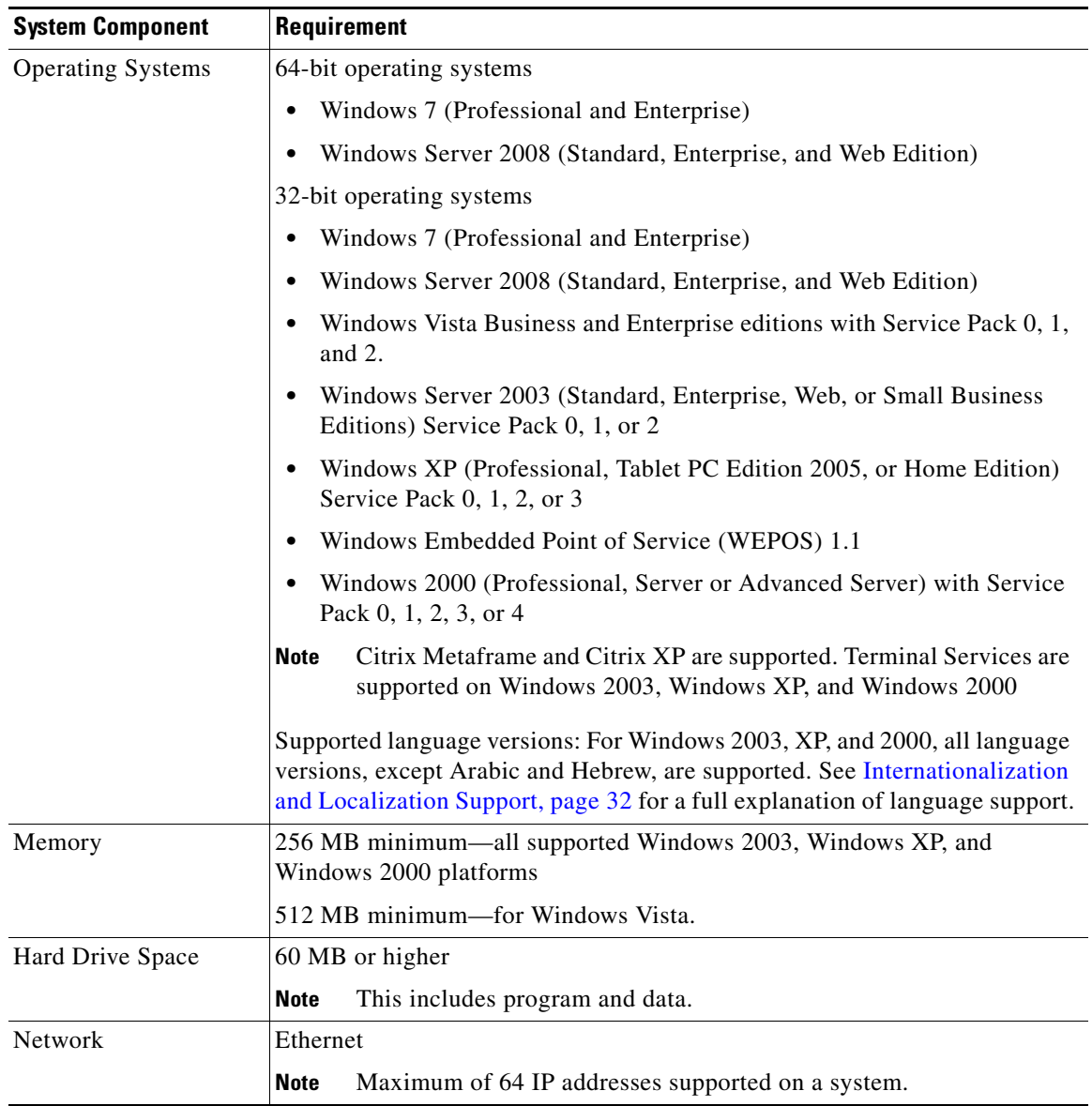

#### *Table 3 Agent Requirements (Windows)*

#### **Non-supported Windows Operating System**

To prevent any confusion, we wanted to clarify that CSA does not support these recent releases of Windows operating systems:

- **•** 64-bit Windows Vista with no service pack, with SP1, or with SP2.
- **•** Windows Server 2008 R2.
- **•** Other 64-bit editions of Windows Vista, 2007, and 2008 that are not listed among the supported platforms in [Table 3](#page-13-1) are not supported.
- **•** Windows 7 XPM. In Windows 7, Microsoft is releasing a feature called XP Mode ("XPM"). XP Mode is a virtual machine that will come with a fully licensed copy of Windows XP SP3 pre-installed, and will allow users to run Windows XP applications on Windows 7. The CSAgent will not run in (and will not support) the XP Mode virtual machine within Windows 7.

## <span id="page-15-0"></span>**Agent Requirements for Solaris Systems**

These are the system requirements for running Cisco Security Agent on Solaris servers.

*Table 4 Agent Requirements (Solaris)*

| <b>System Component</b>  | Requirement                                                                                                    |  |
|--------------------------|----------------------------------------------------------------------------------------------------|--|
| Processor                | UltraSPARC 400 MHz or higher                                                                                                    |  |
|                          | <b>Note</b><br>Uni-processor, dual processor, and quad processor systems are<br>supported.                                                                                                    |  |
| Hardware                 | Sun4u for Solaris 8,9, and 10.                                                                                                    |  |
| <b>Operating Systems</b> | Solaris 10, 64 bit kernel, 6/06 edition or higher.                                                                                                    |  |
|                          | Recommended Patch for Solaris 10: 120068-03: SunOS 5.10:<br>in.telnetd Patch                                                                                                    |  |
|                          | Solaris 9, 64 bit, patch version 111712-11 or higher installed.<br>$\bullet$                                                                                                    |  |
|                          | Solaris 8, 64 bit 12/02 edition or higher (This corresponds to kernel<br>Generic_108528-18 or higher.)                                                                                                    |  |
|                          | Recommended patch levels for Solaris 8: 108434-17 and<br>108435-17.                                                                                                    |  |
|                          | If you have the minimal Sun Solaris 8 installation (Core group)<br><b>Note</b><br>on the system to which you are installing the agent, the Solaris<br>machine will be missing certain libraries and utilities the agent<br>requires. Before you install the agent, you must install the<br>"SUNWlibCx" library which can be found on the Solaris 8<br>Software disc (1 of 2) in the /Solaris_8/Product directory.<br>Install using the pkgadd -d. SUNWlibCx command. |  |
| Memory                   | 256 MB minimum for Solaris 8 and 9                                                                                                    |  |
|                          | 512 MB minimum for Solaris 10                                                                                                    |  |
| Hard Drive Space         | 50 MB or higher                                                                                                    |  |
|                          | This includes program and data.<br><b>Note</b>                                                                                                    |  |
| Network                  | Ethernet                                                                                                    |  |
|                          | Maximum of 64 IP addresses supported on a system.<br><b>Note</b>                                                                                                    |  |

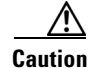

**Caution** On Solaris systems running Cisco Security Agents, if you add a new type of Ethernet interface to the system, you must reboot that system twice for the agent to detect it and apply rules to it accordingly.

## <span id="page-16-1"></span>**Agent Requirements for Linux Systems**

These are the requirements for running Cisco Security Agent on Linux systems.

*Table 5 Agent Requirements (Linux)*

| <b>System Component</b>  | Requirement                                                                                                    |  |
|--------------------------|----------------------------------------------------------------------------------------------------|--|
| Processor                | 500 MHz or faster x86 processor (32 bits only)                                                                                                    |  |
|                          | <b>Note</b><br>Uni-processor, dual processor, and quad processor systems are<br>supported.                                                                                  |  |
| <b>Operating Systems</b> | Red Hat Enterprise Linux 5.0 with Update 1 or Update 2. These<br>operating system implementations are supported for the Desktop,<br>Server, and Advanced Platform releases. |  |
|                          | Minimum supported kernel: 2.6.18                                                                                                    |  |
|                          | Red Hat Enterprise Linux 4.0 WS, ES, or AS<br>٠                                                                                                    |  |
|                          | Minimum supported kernel: 2.6.9-11                                                                                                    |  |
|                          | Red Hat Enterprise Linux 3.0 WS, ES, or AS<br>$\bullet$                                                                                                    |  |
|                          | Minimum supported kernel: 2.4.0                                                                                                    |  |
|                          | SUSE Linux Enterprise 10, with Service Pack 2 for Server and<br>٠<br>Desktop editions.                                                                                      |  |
|                          | Minimum supported kernel: 2.6.18                                                                                                    |  |
| Memory                   | 256 MB minimum                                                                                                    |  |
| Hard Drive Space         | 50 MB or higher                                                                                                    |  |
|                          | This includes program and data.<br><b>Note</b>                                                                                                    |  |
| <b>Network</b>           | Ethernet                                                                                                    |  |
|                          | Maximum of 64 IP addresses supported on a system.<br><b>Note</b>                                                                                                    |  |

# <span id="page-16-0"></span>**VMware Environment Support**

These VMware™ products can run on host operating systems that CSA supports, or can host guest operating system images that CSA supports.

- **•** VMware WS 6.x (workstation)
- **•** VMware WS 5.x (workstation)
- **•** VMware GSX 3.2 (enterprise)
- **•** VMware ESX 3.5i, 3.5, 3.0 and 2.5 (enterprise)
- **•** VMware Player
- **•** VMware Server

Not every VMware product can run on every host operating system that CSA supports.

All of the operating systems that the agent supports can be run as VMware guest operating systems.

We recommend visiting <http://www.vmware.com>for a complete discussion of what VMware products support which common operating systems as hosts or guests.

# <span id="page-17-0"></span>**Installing Management Center for Cisco Security Agents V6.0.2**

Installation, upgrade, and migration instructions for CSA 6.0.2 are available in *[Installing Management](http://www.cisco.com/en/US/products/sw/secursw/ps5057/prod_installation_guides_list.html)  [Center for Cisco Security Agents, 6.0.2.](http://www.cisco.com/en/US/products/sw/secursw/ps5057/prod_installation_guides_list.html)* 

The Management Center for Cisco Security Agents V6.0.2 kit is signed by Cisco Systems. This can be verified using Windows Explorer. Select the setup.exe file in the Management Center for Cisco Security Agents installation kit and from the File menu select **Properties,** and click the **Digital Signatures** tab.

You can also verify the authenticity of the contents of the kit with the File Integrity Check Instructions provided in Chapter 2 of *Installing Management Center for Cisco Security Agent*.

You must have local administrator privileges on the system in question to perform the CSA MC installation. Once you have verified system requirements, you can begin the installation.

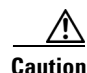

**Caution** After you install CSA MC, you should not change the name of the CSA MC system. Changing the system name after the product installation will cause communication problems between the CSA MC and its agents.

### **Piloting the Product**

Before deploying Cisco Security Agents (CSA) on a large scale, it is worthwhile to run a manageable and modest initial pilot of the product. Even if you are upgrading CSA, a short pilot program will be beneficial.

CSA 6.0.2 ships with many security policies that you should be able to run in your enterprise as they are or with only minimal tuning. This tuning is best done on a small sample of systems that are representative of the whole.

Once the pilot is operating satisfactorily, with CSA protecting systems using properly tuned policies, you can turn your pilot into a larger deployment.

If CSA is blocking what you know to be the benign behavior of an application which you understand thoroughly, and trust completely, and you cannot fully enable your application using the Event Management Wizard; you can configure certain rules to exempt your application from all CSA protection and control.

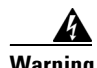

**Warning The CSA Bypass function should only be used as a last resort. If the applications you choose to exempt from CSA's protection and control are compromised, the host system will be vulnerable to attack even with CSA running.**

## **Obtaining a CSA License Key**

Management Center for Cisco Security Agents (CSA MC) ships with a preliminary license (csamc.lic) that is automatically imported during the CSA MC installation process. (Note that this is not the formal product license that you will eventually use.) This license is for the CSA MC itself; it allows the CSA MC to be installed, regardless of additional licenses, with at least one agent to protect it. To receive your license key, you must use the Product Authorization Key (PAK) label affixed to the claim certificate for CSA MC located in the separate licensing envelope. (While you are waiting to receive the

combination of PAK information and licensing information from Cisco Systems, you can install the product with this initial license, intending to copy the formal license at a later time.) See the section on **PAK certificates** in *Installing Management Center for Cisco Security Agent,* for more information.

To obtain a production license, register your software at the following web site.

<https://tools.cisco.com/SWIFT/Licensing/PrivateRegistrationServlet>

After registration, the software license will be sent to the email address that you provided during the registration process.

## **License Types**

There are several separate and distinct licenses for the CSA product:

- A license for the **Management Center (CSA MC).** This license enables the core functionality of CSA MC along with signature-based and behavior-based AntiVirus functionality and content-scanning.
- **•** A license for **server platforms**. This includes all supported Windows, Solaris, and Linux server platforms.
- **•** A license for **workstation platforms**. This includes all supported Windows and Linux desktop platforms.
- **•** A license for the **Cisco Security Agent Analysis** (formerly known as "Profiler"). For more information on CSA Analysis, see the chapter on **CSA Analysis** in the *Using Management Center for Cisco Security Agents.*
- **•** A license for **Data Loss Prevention.** The Data Loss Prevention (DLP) feature is available for Windows desktop platforms only. In order for data scanning rules to be distributed to a host, CSA requires a DLP license key in addition to the standard CSA desktop host key.

DLP licensees are named **DLP Desktop Agent Upgrade** and are available in bundles between 25 and 10,000 seats.

See the section on **Uploading a Licence** in *Installing Management Center for Cisco Security Agent,* for more information about uploading licenses. See the **Data Loss Prevention** chapter in the *Using Management Center for Cisco Security Agents* manual for more information about this feature.

## **File Integrity Check Instructions**

You can perform integrity checks on the files provided with Management Center for Cisco Security Agents. The file integrity check ensures that the CSA kit you downloaded from Cisco.com, or that was delivered to you on a CD, is the kit that we provided and that it has not been tampered with.

See Chapter 2, "Installing the Management Center for Cisco Security Agents" in *Installing the Management Center for Cisco Security Agents* for the procedures on performing file integrity checks.

# <span id="page-19-2"></span><span id="page-19-0"></span>**Caveats Resolved by this Release**

Caveats describe unexpected behavior or defects in Cisco software releases. [Table 6](#page-19-2) provides a list of defects that were reported in CSA 6.0.1 and are resolved by this release.

| <b>Bug ID</b>           | <b>Summary</b>                                                                                                    | <b>Resolution</b>                                                                                                    |
|-------------------------|----------------------------------------------------------------------------------------------------|----------------------------------------------------------------------------------------------------|
| CSCsx96954              | CSA installation causes windows<br>registration requirement.                                                                                    | Users are no longer be prompted to<br>register with Microsoft after installing<br>CSA.                                                                                                    |
| CSCsy58166              | After Agent installation, RHEL 4 Linux<br>AS (Update 4) freezes on reboot.                                                                      | Agent installation on RHEL 4 Linux no<br>longer freezes upon reboot.                                                                                                    |
| CSCsy74583              | CSA 6.0.0.220 causes Microsoft Outlook<br>2007 to crash upon closing.                                                                           | CSA 6.0.0.220 no longer causes<br>Microsoft Outlook 2007 to crash upon<br>closing.                                                                                                    |
| CSCsy79491              | Rule generation fails after importing CSA<br>5.2 migration data                                                                                 | Rule generation succeeds after importing<br>CSA 5.2 migration data.                                                                                                    |
| CSC <sub>sx</sub> 81869 | When a Data Access Control rule uses a<br>data set, the rule does not honor the<br>pattern matching "but not" field defined in<br>the data set. | Web page name patterns listed in the 'but<br>not:' pattex.com<br>rns matching field in a Data Set are<br>allowed access to if the corresponding<br>DACL rule is an enforcement rule with<br>action to be takes as deny, query or<br>terminate. |
| CSCtc72478              | Upgrade: CSAMC install unable to load<br>sample policies.                                                                                       | CSA now loads sample policies during<br>upgrades from $6.0.1$ to $6.0.2$ .                                                                                                    |
| CSCtd28793              | NT Event Log Rule is Broken                                                                                                    | CSA now logs NT Events to CSA MC.                                                                                                    |

*Table 6 Issues Resolved by CSA 6.0.2 Release*

# <span id="page-19-1"></span>**Product Notes**

The following are issues that exist with the product, but are not product defects; therefore, they are not in the caveat list.

**• Issue**: When generating reports on CSA MC, you should note that the font Jasper reports uses to generate PDF reports does not support the complete extended Japanese and Chinese character sets.

**Solution**: Use an HTML format. HTML reports use the Arial Unicode font from Microsoft which supports most extended language types.

**• Issue**: The default Unix policy having to do with rpatch or package installation and system management may cause the following issue: Some package or patch installations will attempt to write to agent-protected system files and will, by default, be denied.

**Solution**: Administrators can perform maintenance, configuration or installation of packages using one of the following methods:

**1**. Locally in a trusted session such as Single User mode (init level 1) on Solaris or from a VTY session (Ctrl-Alt-F1) on Linux.

**2**. Remotely via SSH from a trusted host. In this case, the trusted host's IP address must be added to the list of trusted hosts on CSA MC.

**3**. Local Login via serial port.

**• Issue**: In some environments, the shipped installation policy may not allow non-standard installations. It is recommended that you tune the policy accordingly or stop the agent service to allow the installation.

For operating system updates especially, it is recommended that you stop the agent to perform the update.

**Solution**: You may change the File access control rule from the previous version of CSA MC in this module to query the user if your security policy permits the use of the application in question.

**• Issue**: There have been issues with Compaq/HP Teaming and the Cisco Security agent (CSA). Symptoms include the NICs not being enabled automatically after an agent installation. This has to do with issues between Compaq/HP Teaming software and the agent's network shim. This is an example of the behavior: Installing CSA on an HP DL380G2 server with an HP-NC3163 Ethernet card disables the ethernet card. After CSA is installed, and before the PC is rebooted to complete the installation, the ethernet adapter is disabled.

**Solutions**: There are several different solutions to this issue:

- **–** Reboot the system immediately after CSA is installed.
- **–** Dissolve the team before installing CSA. Then, re-create the team after CSA has been installed.

There may be other issues between CSA's network shim and Compaq/HP Teaming and thus we highly recommend dissolving the team prior to installing CSA if you plan to install the network shim.

- **• Issue**: The pre-built reports configured for Application Deployment Investigation are meant as samples. You will likely have to edit or add to the existing report configurations to gather comprehensive information.
- **• Issue**: Linux Agent UI: For gnome desktop environments, the install script will only modify the default session config file for launching the agent UI automatically every time a user starts a gnome desktop session. But if a user already has their own session file ( ~/.gnome2/session ), the default session file (/usr/share/gnome/default.session) will not be effective. Therefore, the agent UI will not automatically start when the user logs in. In such a case, the user must add the agent UI (/opt/CSCOsca/bin/ciscosecui) manually (using "gnome-session-properties" utility) to make the agent UI auto-start. The user may also need to add a panel notification area applet to the control panel.
- **• Issue**: If the Local File Protection feature of the Cisco Security Agent UI is modified, the protection continues to be enforced on previously opened files.

**Solution**: Note that once a File has been opened and marked as protected, that instance of the file will remain protected even if you remove it from the File Lock list. Only unchecking the enable box on the agent turns off the File Lock entirely. You can then re-enable the File Lock to continue to protect other files on the list.

**• Issue**: Any customized global report configuration settings revert to the default global report configurations following an upgrade. This ensures report generation using the latest release.

**Solution**: Reconfigure global report configuration settings with your customized settings after the upgrade. See "Report Configuration" in the CSA MC help.

# <span id="page-21-0"></span>**Open Caveats in this Release**

Caveats describe unexpected behavior or defects in Cisco software releases. [Table 7](#page-21-1) provides information on known caveats found in this release.

*Table 7 Known Issues in Cisco Security Agent 6.0.2*

<span id="page-21-1"></span>

| <b>Bug ID</b> | <b>Summary</b>                                                                                      | <b>Explanation</b>                                                                                                    |
|---------------|----------------------------------------------------------------------------------------------------|----------------------------------------------------------------------------------------------------|
| CSCsm25996    | CSA AV does not provide protection<br>against a quarantined virus if CSA is<br>stopped or disabled. | <b>Symptom</b> Quarantined Virus files are no longer quarantined by<br>CSA.                                                   |
|               |                                                                                                    | <b>Conditions</b> This occurs when CSA is disabled or stopped.                                                                |
|               |                                                                                                    | Workaround Before stopping or disabling CSA, delete the<br>quarantined virus files.                                           |
| CSCsm59209    | Unknown Process listed in Event Log                                                                 | Symptom Sometimes when a NACL event is triggered, the<br>process is listed as Unknown Process in the Event Log.               |
|               |                                                                                                    | <b>Conditions</b> This is observed only on On Vista Business and<br>Enterprise editions when the process is meeting place.    |
|               |                                                                                                    | <b>Workaround</b> There is no known workaround.                                                                               |
| CSCso27228    | Group name field in Simple Mode                                                                     | <b>Symptom</b> When using the deployment wizard, it is not possible                                                           |
|               | does not support unicode characters.                                                                | to create a Group name with unicode characters                                                                                |
|               |                                                                                                    | <b>Conditions</b> This behavior is observed only in Simple Mode.                                                              |
|               |                                                                                                    | Workaround Use Advanced Mode to create group names with<br>Unicode characters.                                                |
| CSCso27397    | AntiVirus and Data Loss Prevention<br>detail and non-detail reports may not<br>report all files.    | <b>Symptom</b> There are discrepancies in Non-detailed and detailed<br>Clam AntiVirus and Data Loss Prevention (DLP) reports. |
|               |                                                                                                    | When an on-demand AntiVirus scan or background scan                                                                           |
|               |                                                                                                    | reports high number of infected files or files with DLP tags in                                                               |
|               |                                                                                                    | a short time span, these events are suppressed and scan event<br>logs are not generated for all these files.                  |
|               |                                                                                                    | <b>Conditions</b> In AntiVirus and DLP detailed reports, information                                                          |
|               |                                                                                                    | about only those files which are reported through Scan Event<br>Log rule are provided.                                        |
|               |                                                                                                    | Workaround There is no workaround.                                                                                            |
| CSCsq01453    | Cannot update Vista operating system<br>to SP1.                                                     | <b>Symptom</b> Installation of Vista SP1 fails and leaves the system in<br>an unstable state.                                 |
|               |                                                                                                    | <b>Conditions</b> User updates Vista system to service pack 1 while<br>CSA is installed.                                      |
|               |                                                                                                    | <b>Workaround</b> It is recommended that customers stop the agent<br>when they are performing operating system updates.       |

 $\overline{\phantom{a}}$ 

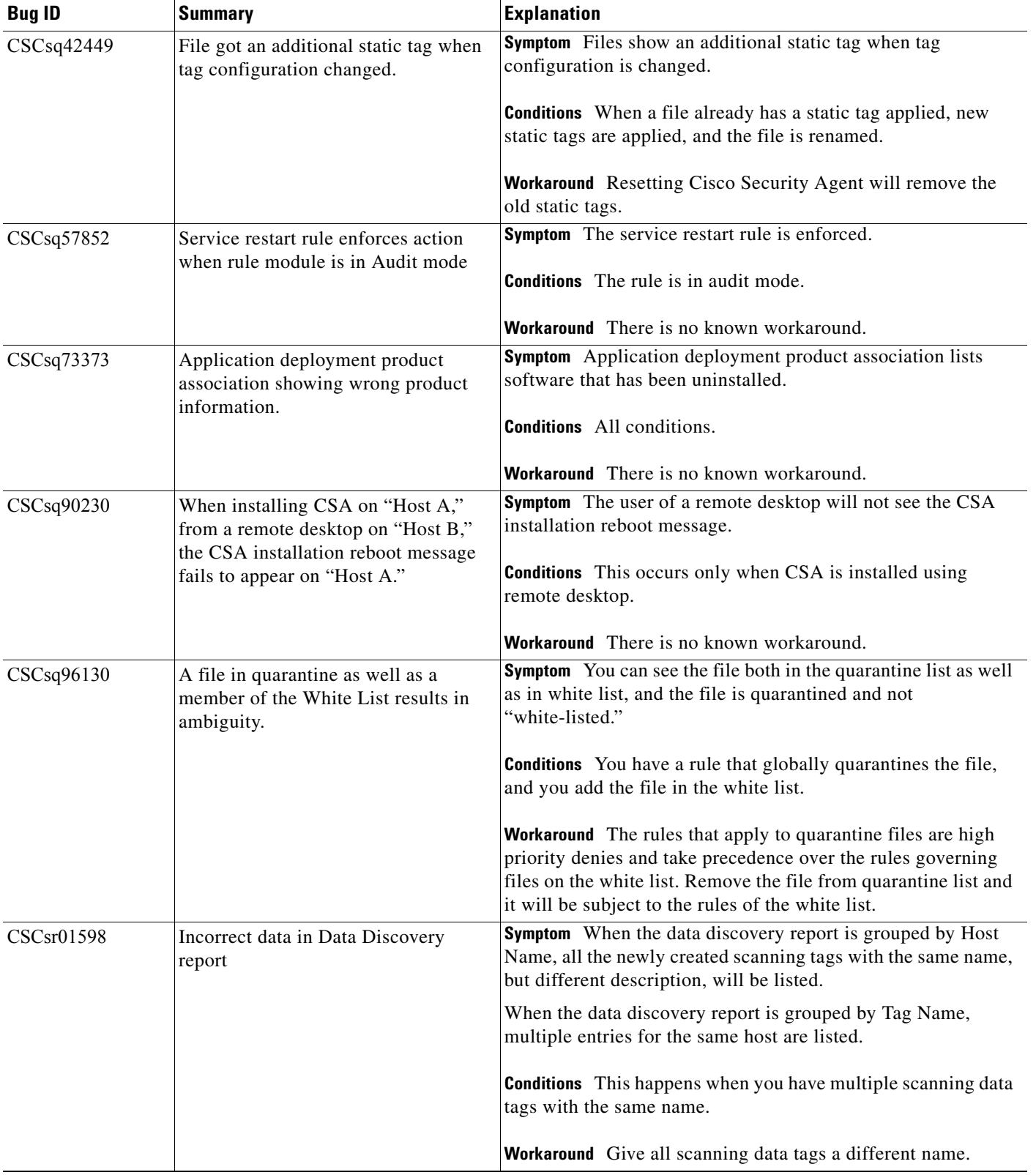

#### *Table 7 Known Issues in Cisco Security Agent 6.0.2*

**The Second Second** 

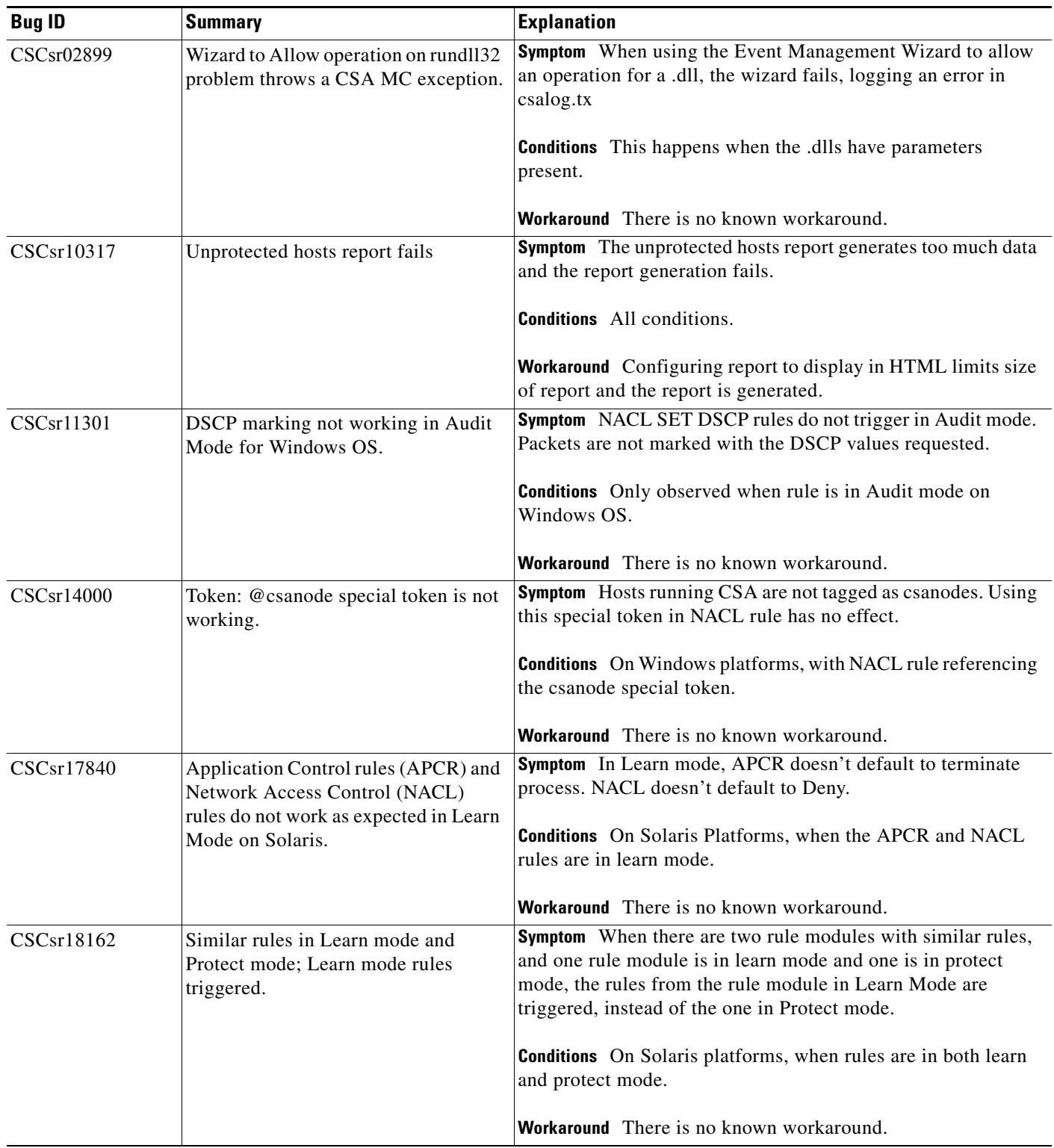

#### *Table 7 Known Issues in Cisco Security Agent 6.0.2*

 $\mathbf l$ 

**The Second Second** 

| <b>Bug ID</b> | <b>Summary</b>                                                                                         | <b>Explanation</b>                                                                                                    |
|---------------|----------------------------------------------------------------------------------------------------|----------------------------------------------------------------------------------------------------|
| CSCsr22650    | E-mail alert misleading - rule ID<br>points to no log allow and not<br>monitor.                        | <b>Symptom</b> When an email alert is generated from a monitor rule,<br>the message points to the cover rule such as no log allow rather<br>than the monitor rule.                |
|               |                                                                                                    | <b>Conditions</b> When email alert used and a monitor rule is<br>triggered.                                                                                                    |
|               |                                                                                                    | Workaround There is no known workaround.                                                                                                    |
| CSCsr22768    | Blank application name in target<br>application for modify memory by                                   | <b>Symptom</b> The target field in an APCR is blank.<br><b>Conditions</b> PSXSS.EXE is the application in an APCR rule.                                                           |
|               | PSXSS.EXE                                                                                              | <b>Workaround</b> There is no known workaround.                                                                                                    |
| CSCsr23344    | Data Loss Prevention notify events on<br>CSA MC do not consistently identify<br>the resource accessed. | <b>Symptom</b> The DLP rule "Applications recently reading<br>Proprietary Data and White List, client for TCP and UDP<br>services with external hosts" shows blank resource name. |
|               |                                                                                                    | <b>Conditions</b> All conditions.                                                                                                    |
|               |                                                                                                    | Workaround There is no known workaround.                                                                                                    |
| CSCsr39583    | Multiple issues with Application<br>Deployment Reports.                                                | <b>Symptom</b> Application deployment reports show these<br>symptoms:                                                                                                    |
|               |                                                                                                    | Do not find Clam as an AV on the host machine.<br>$\bullet$                                                                                                    |
|               |                                                                                                    | • Install products reports displays both "Generic Windows<br>Operating System" and the actual operating system name<br>in the list of programs.                                   |
|               |                                                                                                    | Network data flows reports pick up freshclam.exe traffic<br>٠<br>to/from the CSA MC                                                                                               |
|               |                                                                                                    | Network Server Applications reports do not appear to work<br>$\bullet$<br>at all on any platform.                                                                                 |
|               |                                                                                                    | <b>Conditions</b> Application Deployment Reports run with the latest<br>CSA 6.0 agents.                                                                                           |
|               |                                                                                                    | Workaround There is no known workaround.                                                                                                    |

*Table 7 Known Issues in Cisco Security Agent 6.0.2*

**The Second Second** 

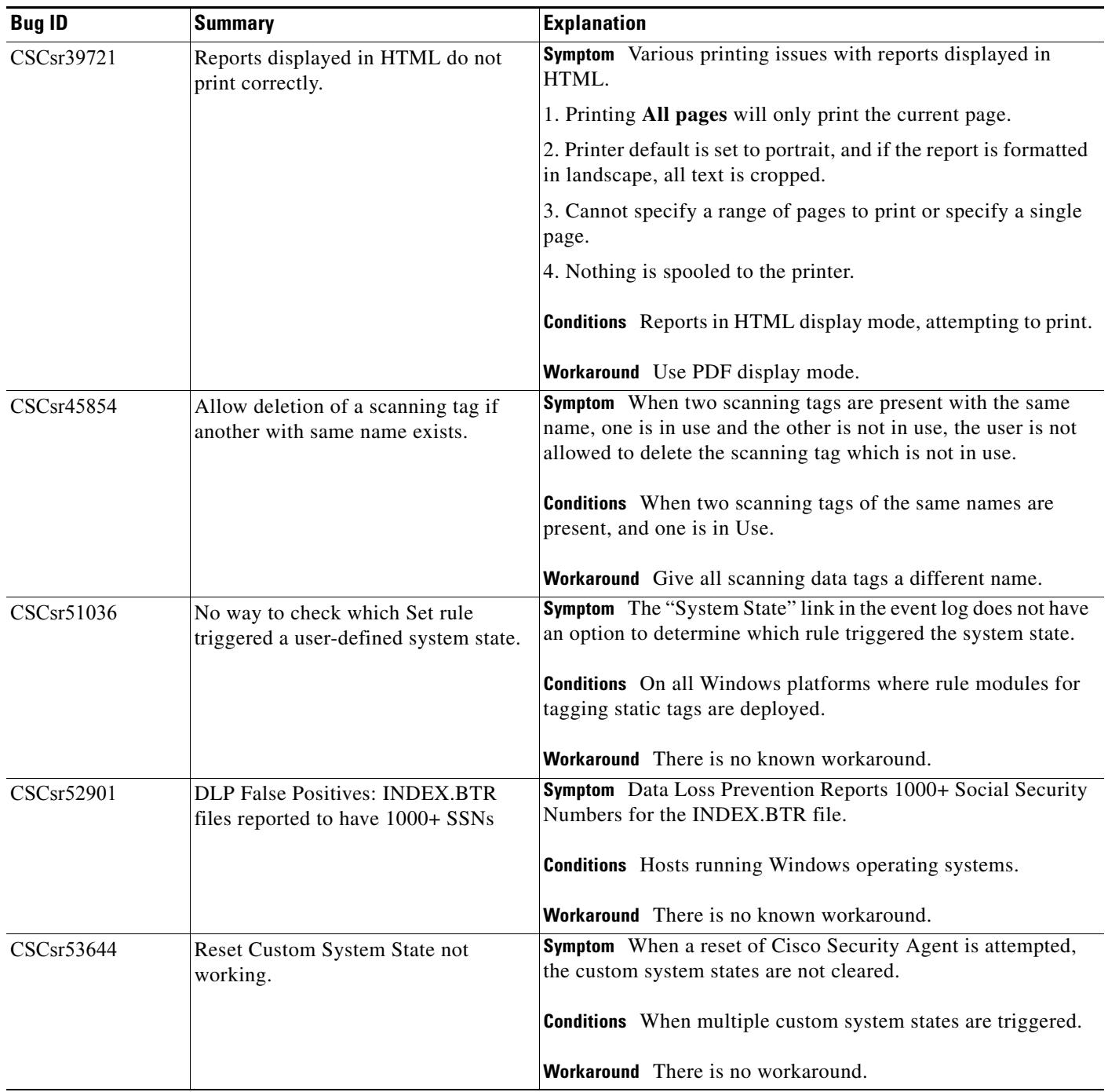

#### *Table 7 Known Issues in Cisco Security Agent 6.0.2*

 $\mathbf l$ 

H

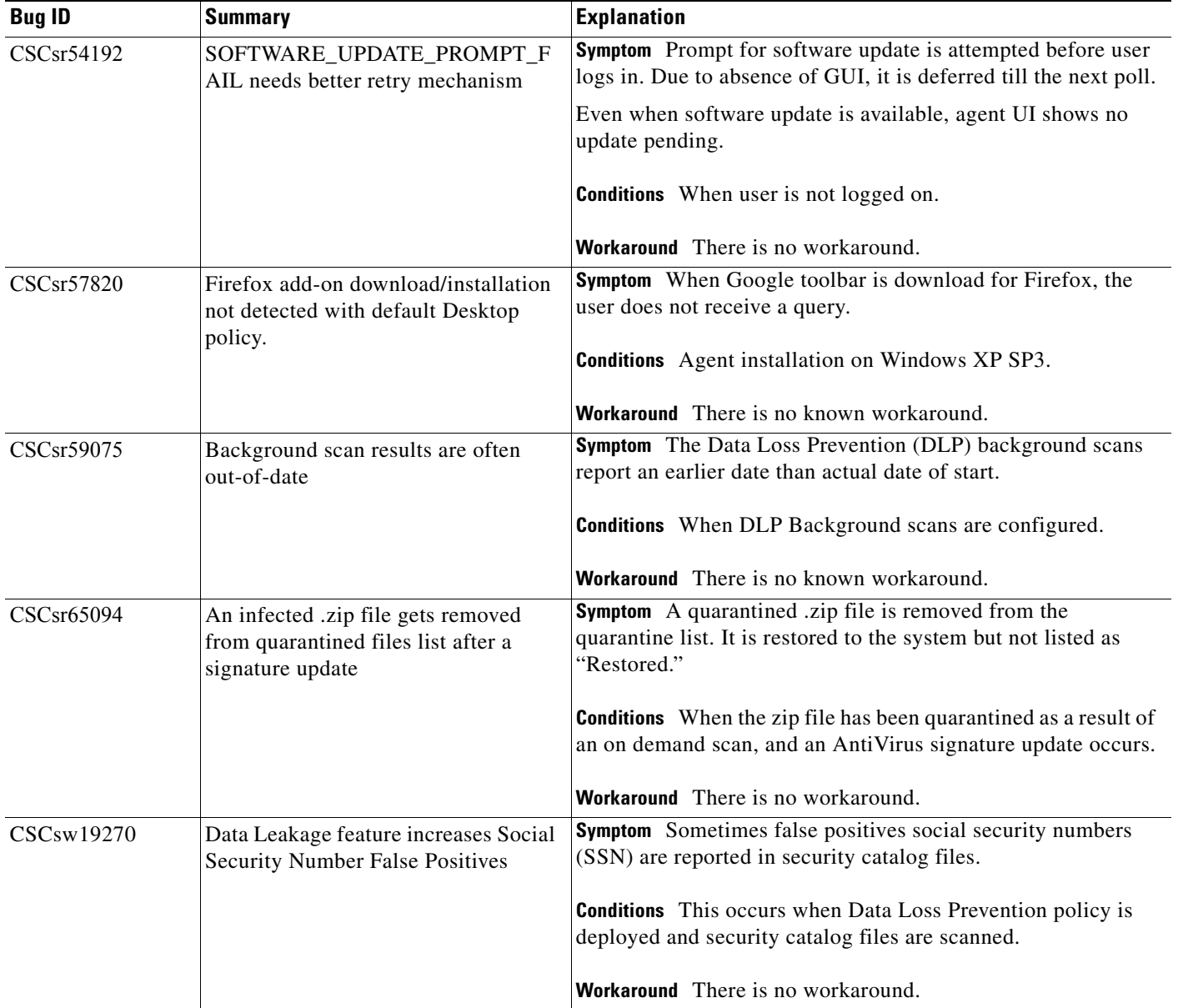

#### *Table 7 Known Issues in Cisco Security Agent 6.0.2*

H

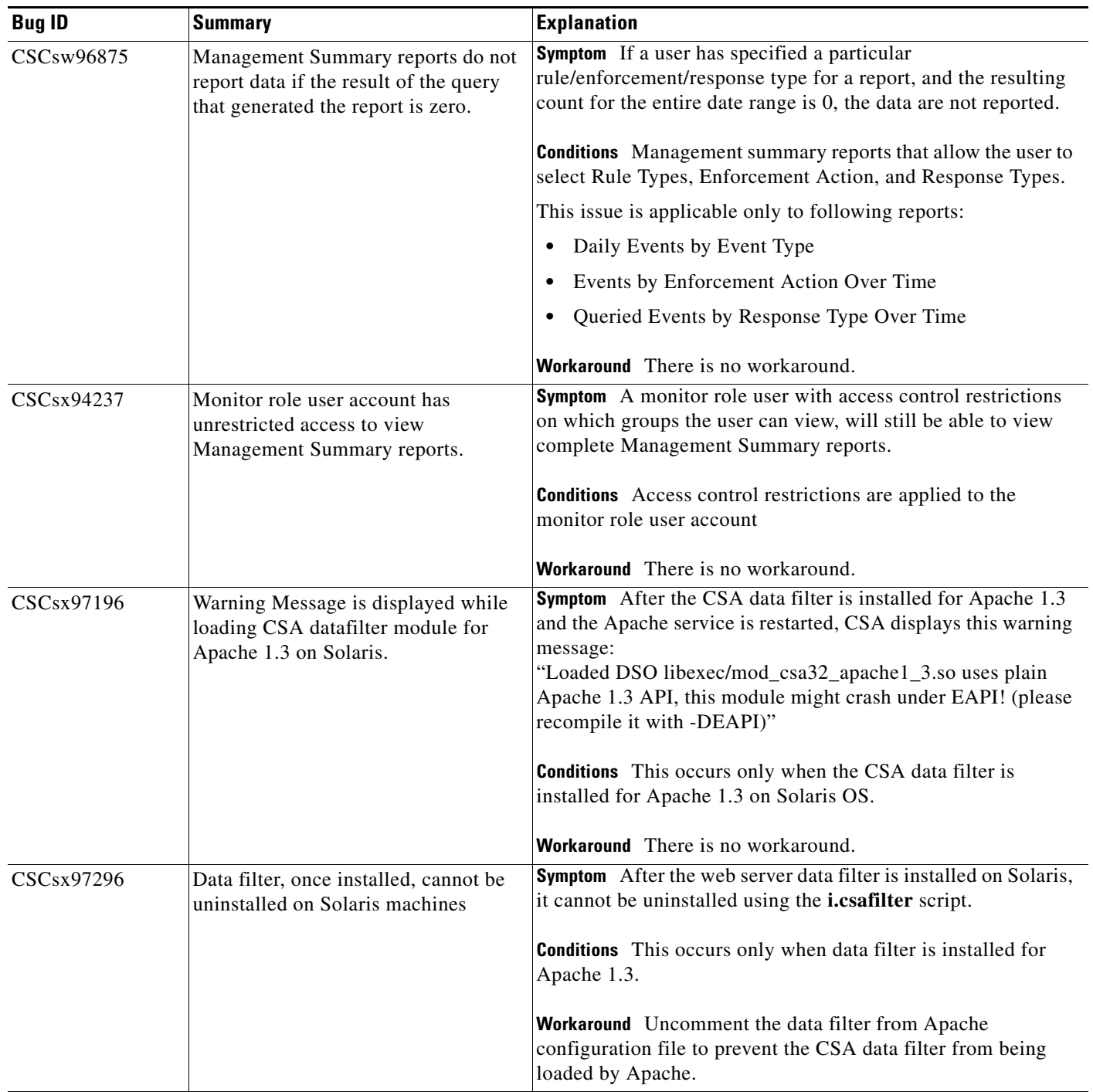

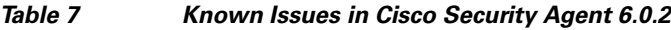

 $\overline{\mathbf{I}}$ 

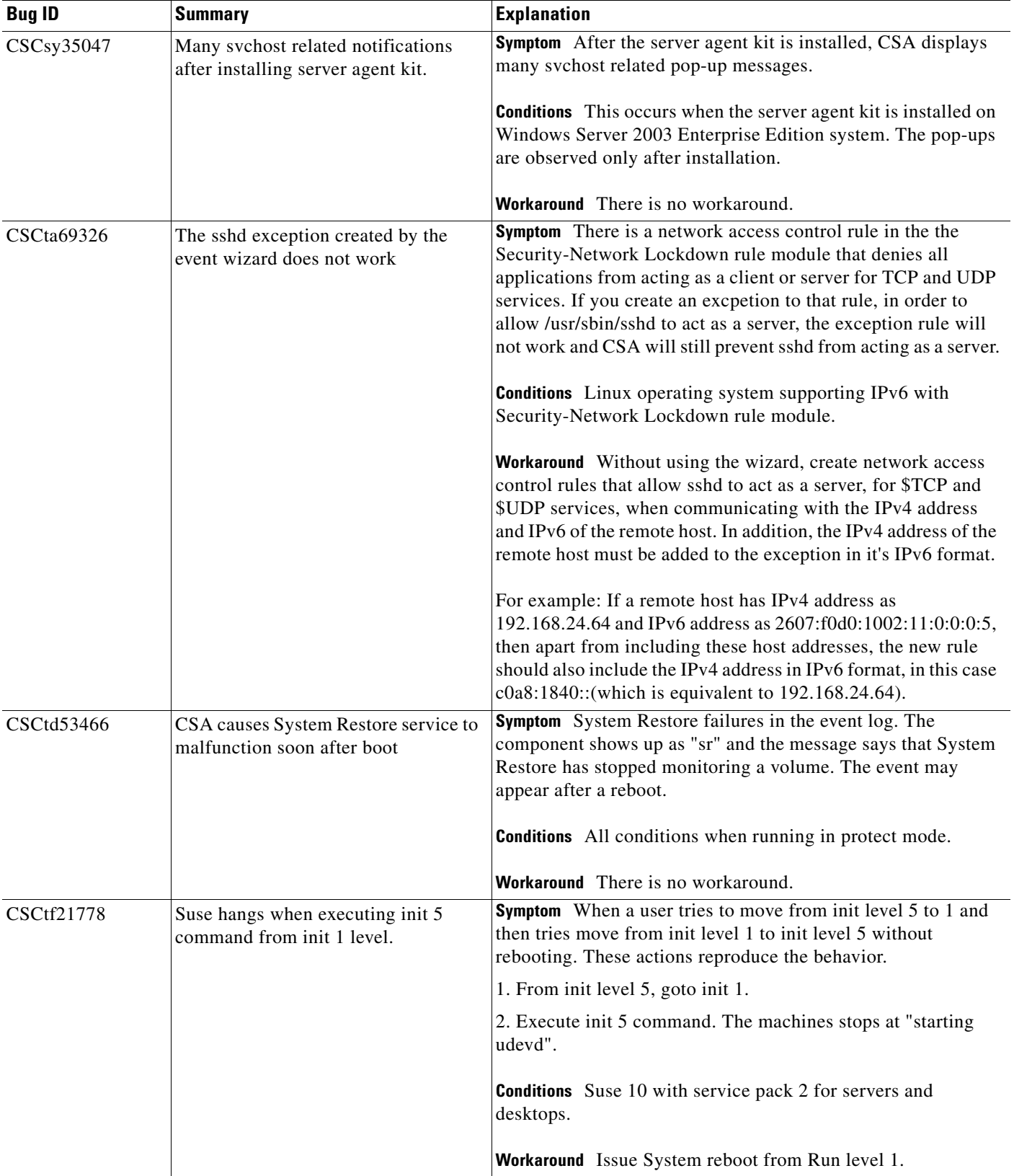

#### *Table 7 Known Issues in Cisco Security Agent 6.0.2*

H

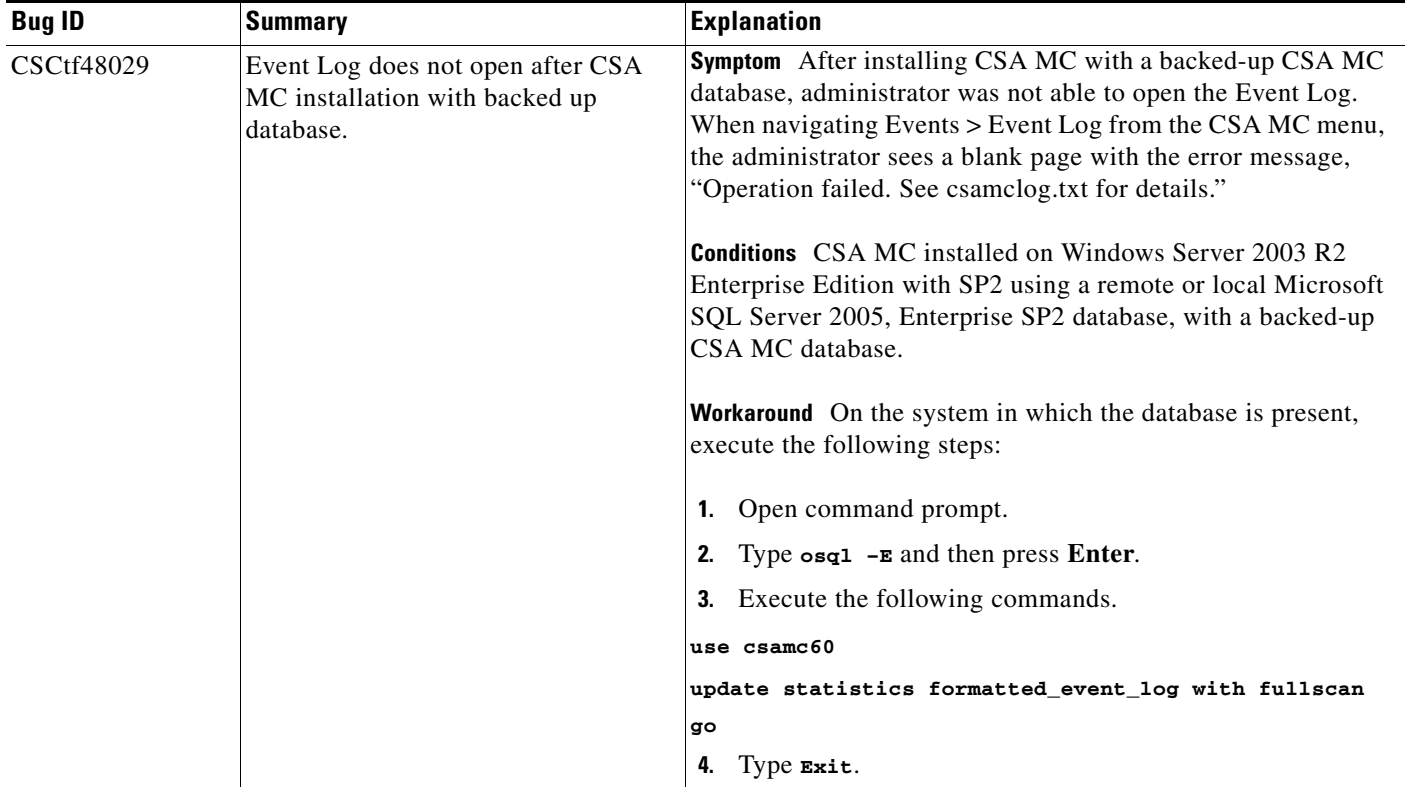

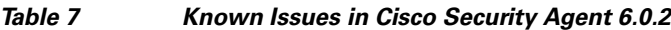

 $\mathbf l$ 

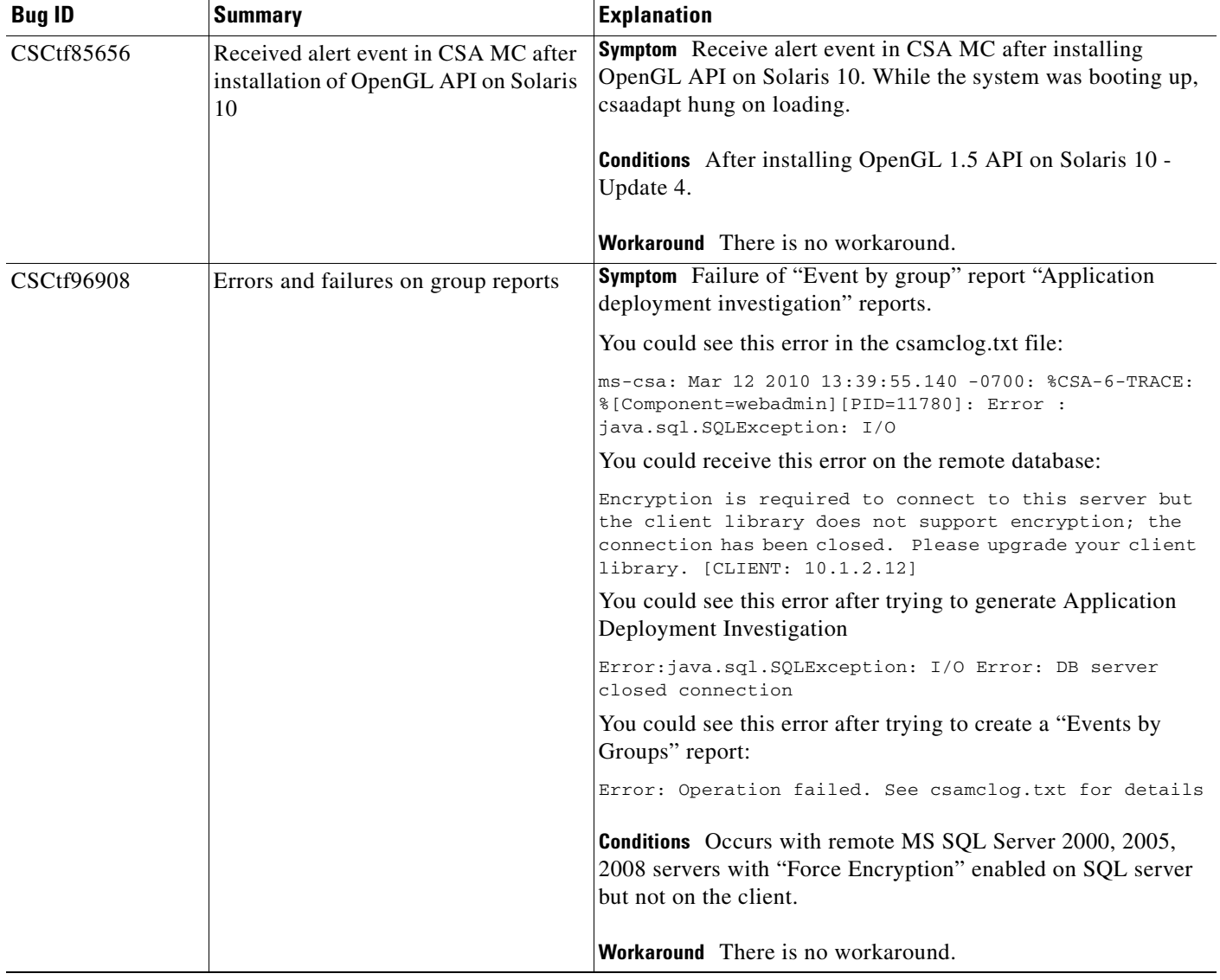

#### *Table 7 Known Issues in Cisco Security Agent 6.0.2*

# <span id="page-31-0"></span>**Internationalization and Localization Support**

This section describes the localization of Cisco Security Agent on various Windows operating systems and the compatibility of Cisco Security Agent with various Windows operating systems running in different languages.

## **Localization Support for Cisco Security Agents**

All Cisco Security Agent kits contain **localized** support for English, French, German, Italian, Japanese, Korean, Simplified Chinese, Spanish, Polish, Brazilian Portuguese and Russian language native desktops and Multilingual User Interface (MUI) desktops. This support is automatic in each agent kit and no action is required by the administrator. The agent UI, events, and agent help system will appear in the language of the end user's native operating system language or MUI language desktop.

The localized languages above have been **tested**, and are **supported** on these operating systems:

- **•** Windows 2000 Professional, SP4
- **•** Windows XP Professional, SP3
- **•** Windows 2003 Server, SP3
- **•** Vista Enterprise, SP1

The localized languages above are **supported** on these operating systems:

- **•** Windows 7 (Professional and Enterprise) 32-bit platform
- **•** Windows 7 (Professional and Enterprise) 64-bit platform
- **•** Windows Server 2008 (Standard, Enterprise, and Web Edition) 32-bit
- **•** Windows Server 2008 (Standard, Enterprise, and Web Edition) 64-bit

#### **Internationalization Support Tables**

This section details the level of support for each localized version of Windows operating systems. **Note that support for a localized operating system is different from having a localized agent. Support for a localized operating system means that** Cisco Security Agent can run on that localized version of an operating system even though CSA is not presented in the same language as the localized operating system. In this case, the dialogs will appear in U.S. English.

This section defines the operating system support, not agent language support.

**Note** For Multilingual User Interface (MUI) systems, installation screens, the CSA MC user interface, and dialog boxes can be displayed in any of the MUI languages we support: Chinese (Simplified), French, German, Italian, Japanese, Korean, Polish, Brazilian Portuguese, Spanish, or Russian.

Any Windows 2000, Windows XP, Windows 2003, or Windows Vista platforms/versions not mentioned in the tables below should be treated as not supported.

The following terms are used to describe the level of support:

• **Localized (L):** Cisco Security Agent kits contain localized support for the languages identified. This support is automatic in each agent kit and no action is required by the administrator. The agent UI, events, and help system appear in the language of the end user's desktop.

- **• Tested (T)**: The Cisco Security Agent was tested on these language platforms. Cisco Security Agent drivers are able to interpret the local characters in file paths and registry paths.
- **Supported (S):** The English version interface of Cisco Security Agent is suitable to run on these language platforms. The localized characters are supported by all agent functions.
- **• Not applicable (NA)**: Microsoft does not ship this combination
- **• Not supported (NS)**: Not supported

<span id="page-32-0"></span>Look at the entry for Chinese (Simplified) in [Table 8.](#page-32-0) For Windows 2000 Professional with Service Pack 4, Cisco Security Agent has been localized (L) for Simplified Chinese, Cisco Security Agent has been tested (T) on the operating system, and Cisco Security Agent is supported (S) for use with the operating system.

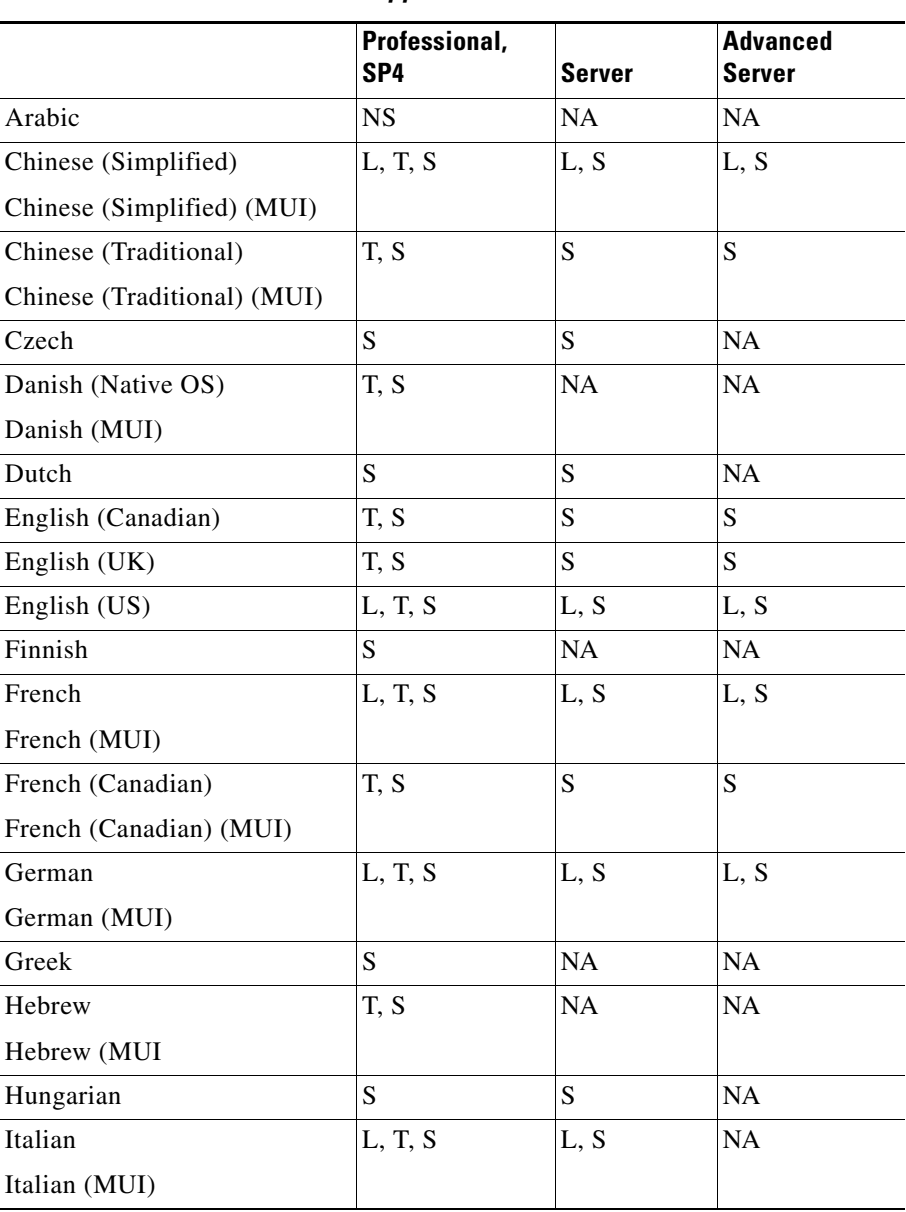

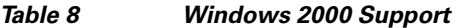

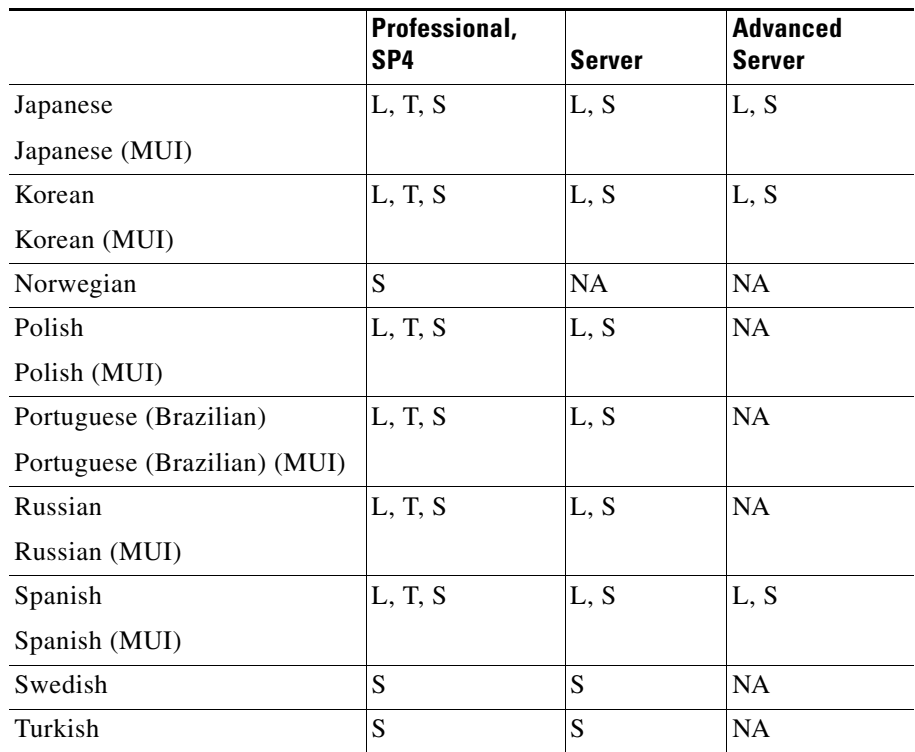

#### *Table 9 Windows XP Support*

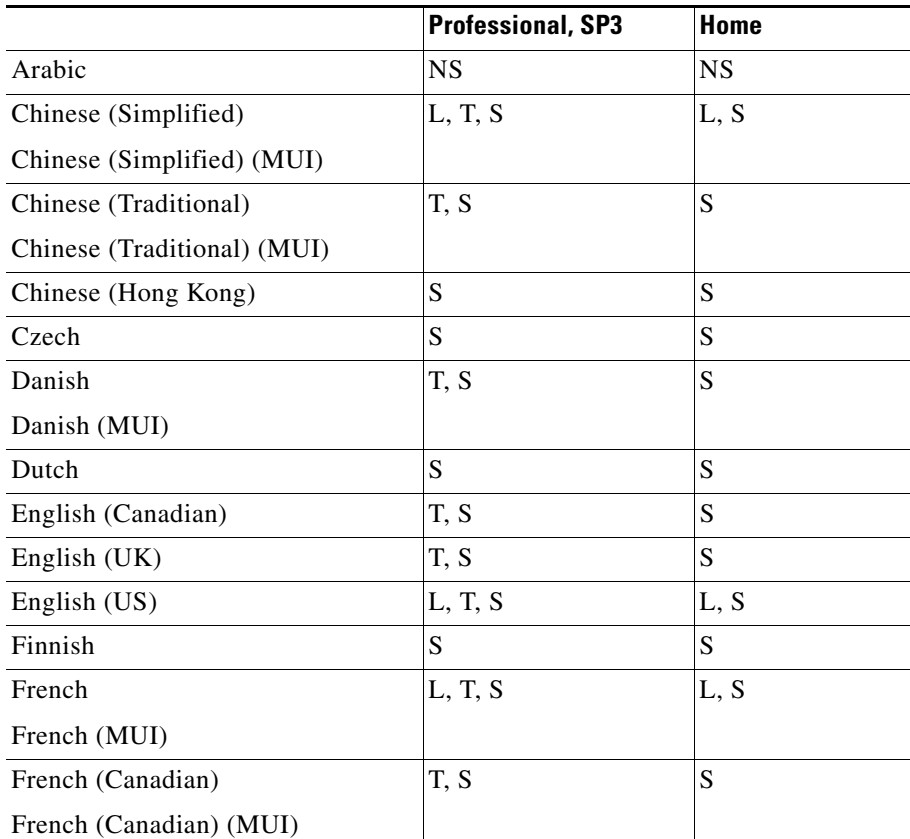

 $\overline{\phantom{a}}$ 

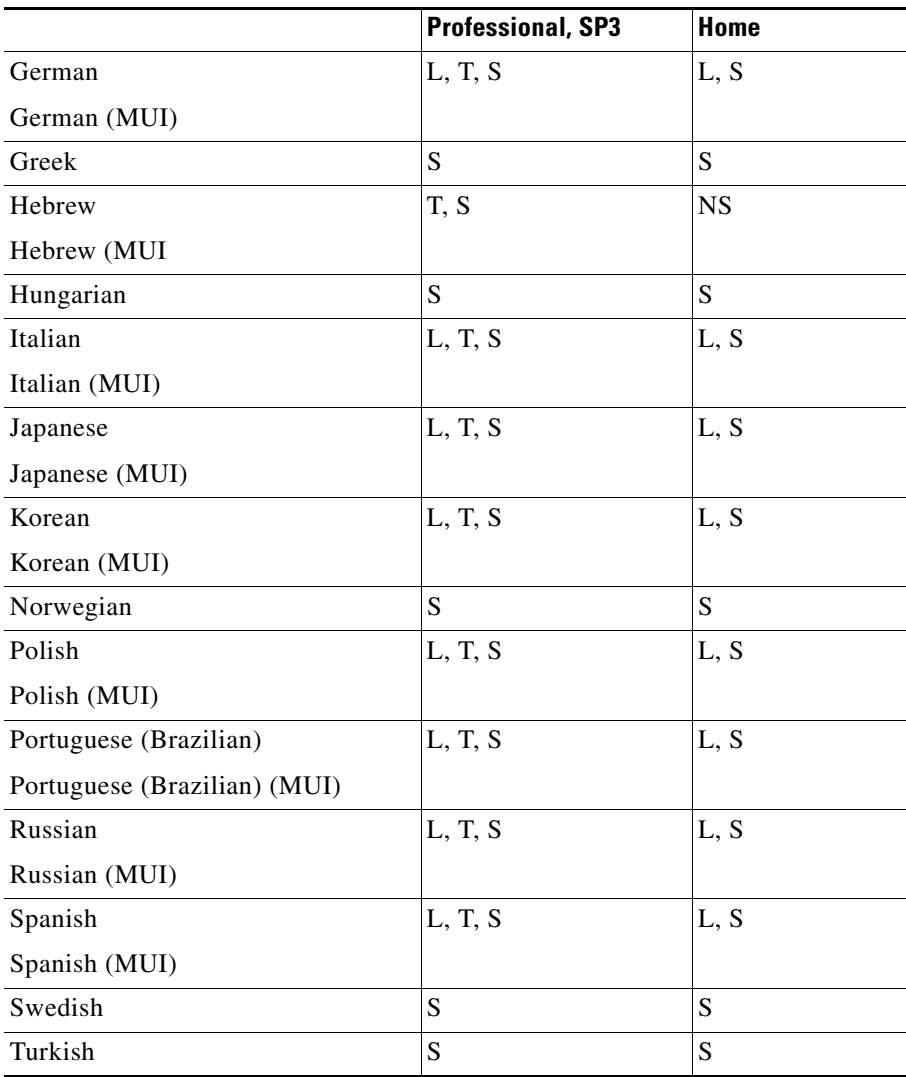

#### *Table 10 Windows 2003 Support*

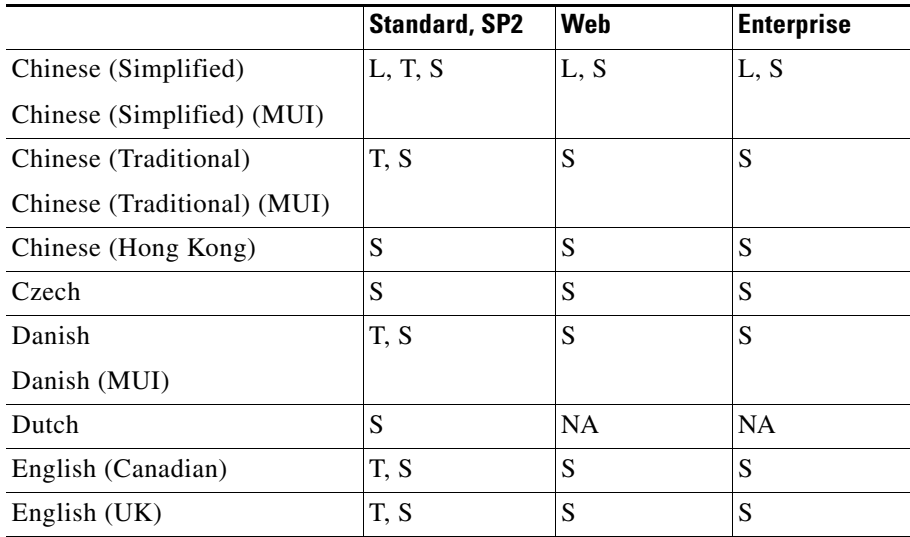

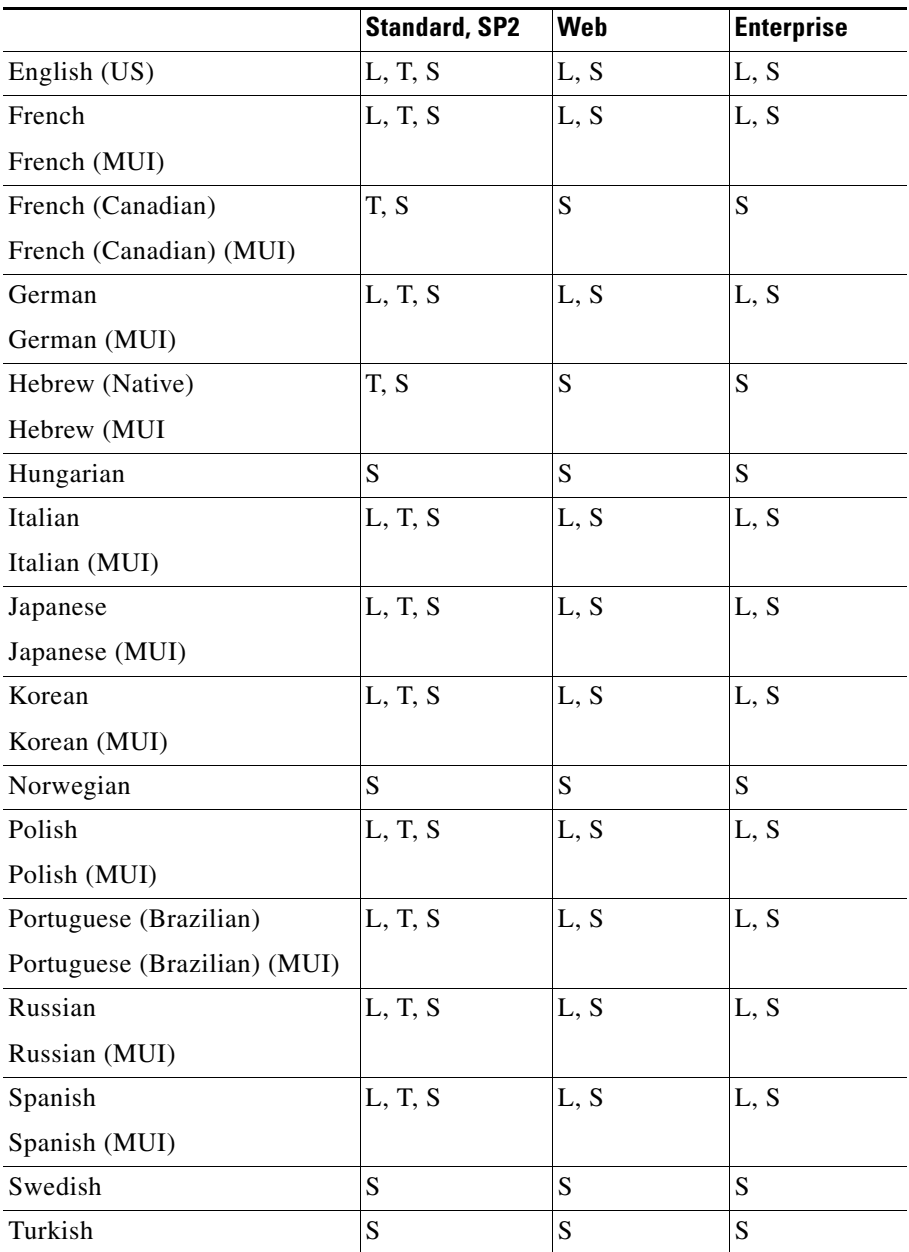

#### *Table 11 Windows Vista Support*

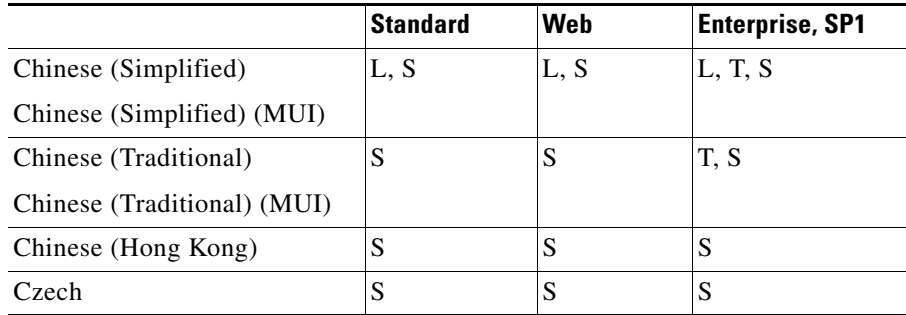

 $\overline{\phantom{a}}$ 

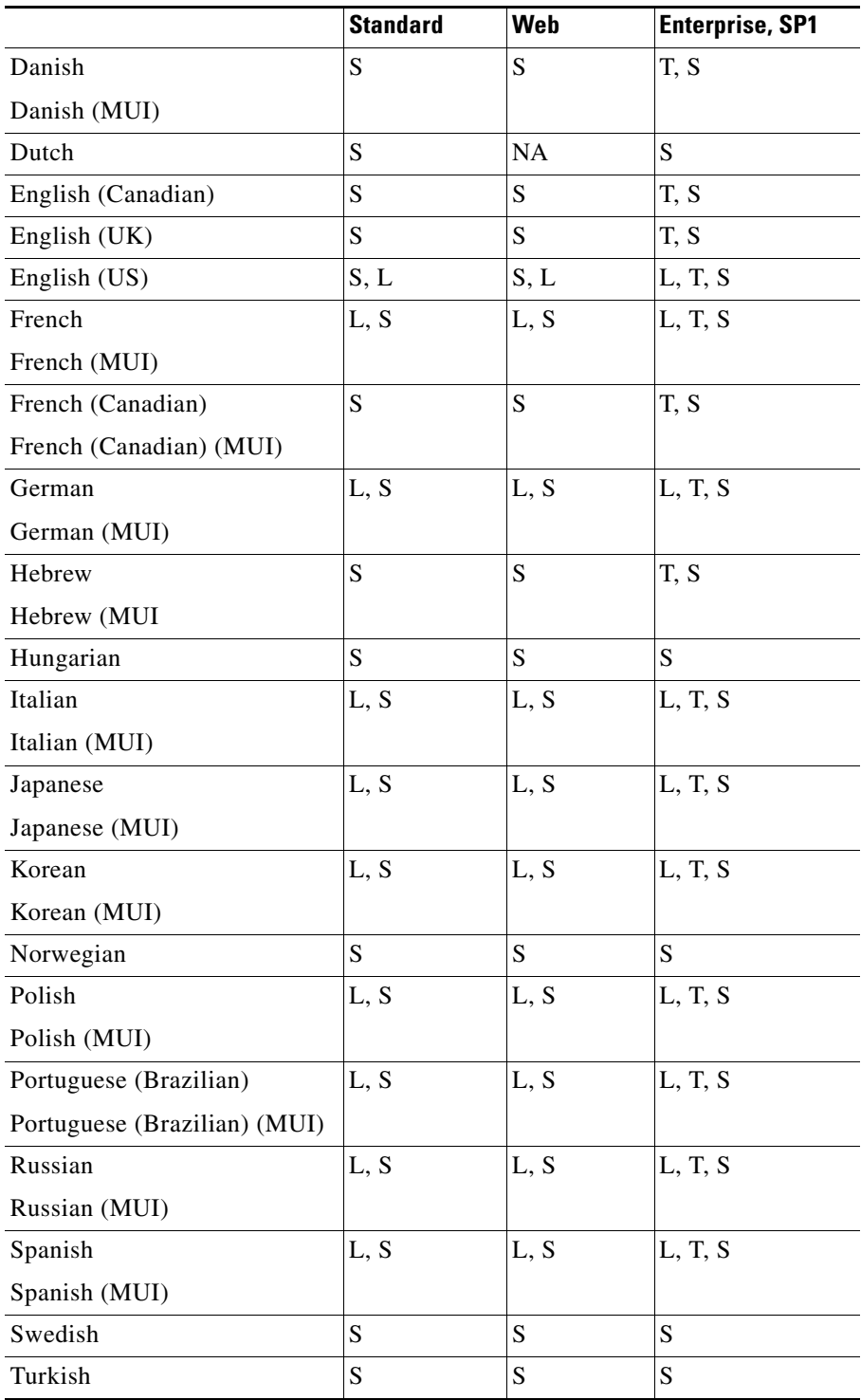

On non-localized but tested and supported language platforms, the administrator is responsible for policy changes arising from directory naming variations between languages.

If the previous operating system tables do not indicate that CSA is localized (L) then the system administrator is responsible for checking to ensure that the tokens are in the language they expect and the directory path is the one they intend to protect.

# <span id="page-37-0"></span>**Obtaining Documentation, Obtaining Support, and Security Guidelines**

For information on obtaining documentation, obtaining support, providing documentation feedback, security guidelines, and also recommended aliases and general Cisco documents, see the monthly What's New in Cisco Product Documentation, which also lists all new and revised Cisco technical documentation, at:

<http://www.cisco.com/en/US/docs/general/whatsnew/whatsnew.html>

## **Related CSA Documentation on Cisco.com**

CSA 6.0.2 documentation is maintained and updated on cisco.com. Follow the links below to HTML and PDF versions of all CSA 6.0.2 technical documentation.

**•** *Installing Management Center for Cisco Security Agents 6.0.2* on Cisco.com at the following location:

[http://www.cisco.com/en/US/products/sw/secursw/ps5057/prod\\_installation\\_guides\\_list.html.](http://www.cisco.com/en/US/products/sw/secursw/ps5057/prod_installation_guides_list.html)

**•** *Using Management Center for Cisco Security Agents 6.0.2*

[http://www.cisco.com/en/US/products/sw/secursw/ps5057/products\\_installation\\_and\\_configuratio](http://www.cisco.com/en/US/products/sw/secursw/ps5057/products_installation_and_configuration_guides_list.html) n\_guides\_list.html

**•** *Open Source License Acknowledgements and Third Party Copyrights for CSA 6.0.2*

http://www.cisco.com/en/US/products/sw/secursw/ps5057/products licensing information listing .html

**•** *Management Center for Cisco Security Agents High Availability White Paper* [http://www.cisco.com/en/US/docs/security/csa/csa601/white\\_papers/Management\\_Center\\_for\\_Cis](http://www.cisco.com/en/US/docs/security/csa/csa601/white_papers/Management_Center_for_Cisco_Security_Agent_High_Availability_White_Paper.pdf) co\_Security\_Agent\_High\_Availability\_White\_Paper.pdf

## **Location of CSA Documents on Cisco.com**

You can find the documentation for the Management Center for Cisco Security Agents here: [http://www.cisco.com/en/US/products/sw/secursw/ps5057/tsd\\_products\\_support\\_series\\_home.html](http://www.cisco.com/en/US/products/sw/secursw/ps5057/tsd_products_support_series_home.html) To navigate to the area represented by the link, follow these steps:

- **Step 1** [Browse to Cisco's home page, h](http://www.Cisco.com)ttp://www.cisco.com.
- **Step 2** Mouse over the **Products & Services** menu and click **Security**.
- **Step 3** Scroll down to the **Product Portfolio** area.
- **Step 4** Find **Endpoint Security** and click **Cisco Security Agent.**
- **Step 5** Look for the **Support** box on the right side of the page. Click **Cisco Security Agent**. This brings you to a linking page where you will find links to all CSA user documents.

## **Cisco Security Information on Cisco.com**

#### **Cisco Security Center**

If you would like early-warning intelligence information, threat and vulnerability analysis, and Cisco mitigation solutions to help protect your network, visit the **Cisco Security Center**:

http://tools.cisco.com/security/center/home.x

#### **Cisco Security Forum**

If you would like to post questions about CSA or read questions others are posting, visit the **Cisco Security Forum:** [http://forum.cisco.com/eforum/servlet/NetProf?page=Security\\_discussion](http://forum.cisco.com/eforum/servlet/NetProf?page=Security_discussion)

### **Cisco Professional Services**

If you are interested in contracting Cisco professional services to assist you in the deployment of the Cisco Security Agent and in the writing of CSA MC polices, inquire at the following location:

[http://www.cisco.com/en/US/products/svcs/services\\_area\\_root.html](http://www.cisco.com/en/US/products/svcs/services_area_root.html)

CCDE, CCENT, CCSI, Cisco Eos, Cisco Explorer, Cisco HealthPresence, Cisco IronPort, the Cisco logo, Cisco Nurse Connect, Cisco Pulse, Cisco SensorBase, Cisco StackPower, Cisco StadiumVision, Cisco TelePresence, Cisco TrustSec, Cisco Unified Computing System, Cisco WebEx, DCE, Flip Channels, Flip for Good, Flip Mino, Flipshare (Design), Flip Ultra, Flip Video, Flip Video (Design), Instant Broadband, and Welcome to the Human Network are trademarks; Changing the Way We Work, Live, Play, and Learn, Cisco Capital, Cisco Capital (Design), Cisco:Financed (Stylized), Cisco Store, Flip Gift Card, and One Million Acts of Green are service marks; and Access Registrar, Aironet, AllTouch, AsyncOS, Bringing the Meeting To You, Catalyst, CCDA, CCDP, CCIE, CCIP, CCNA, CCNP, CCSP, CCVP, Cisco, the Cisco Certified Internetwork Expert logo, Cisco IOS, Cisco Lumin, Cisco Nexus, Cisco Press, Cisco Systems, Cisco Systems Capital, the Cisco Systems logo, Cisco Unity, Collaboration Without Limitation, Continuum, EtherFast, EtherSwitch, Event Center, Explorer, Follow Me Browsing, GainMaker, iLYNX, IOS, iPhone, IronPort, the IronPort logo, Laser Link, LightStream, Linksys, MeetingPlace, MeetingPlace Chime Sound, MGX, Networkers, Networking Academy, PCNow, PIX, PowerKEY, PowerPanels, PowerTV, PowerTV (Design), PowerVu, Prisma, ProConnect, ROSA, SenderBase, SMARTnet, Spectrum Expert, StackWise, WebEx, and the WebEx logo are registered trademarks of Cisco and/or its affiliates in the United States and certain other countries.

All other trademarks mentioned in this document or website are the property of their respective owners. The use of the word partner does not imply a partnership relationship between Cisco and any other company. (1002R)

H

 $\overline{\phantom{a}}$